# **ABSOLUTE BEGINNER'S** Guide TO

**Covers Windows 7** 

# **Computer Basics 5th Edition**

Who knew how simple computers could be?

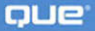

**Michael Miller** 

# **Absolute Beginner's Guide to Computer Basics, Fifth Edition**

Copyright © 2010 by Pearson Education, Inc.

All rights reserved. No part of this book shall be reproduced, stored in a retrieval system, or transmitted by any means, electronic, mechanical, photocopying, recording, or otherwise, without written permission from the publisher. No patent liability is assumed with respect to the use of the information contained herein. Although every precaution has been taken in the preparation of this book, the publisher and author assume no responsibility for errors or omissions. Nor is any liability assumed for damages resulting from the use of the information contained herein.

ISBN-13: 978-0-789-74253-7 ISBN-10: 0-7897-4253-5

Library of Congress Cataloging-in-Publication Data:

Miller, Michael, 1958- Absolute beginner's guide to computer basics / Michael Miller. — 5th ed. p. cm. Includes index. ISBN 978-0-7897-4253-7 1. Computers. I. Title. QA76.5.M531412 2009 004—dc22

2009026988

Printed in the United States of America

First Printing: September 2009

#### **Trademarks**

All terms mentioned in this book that are known to be trademarks or service marks have been appropriately capitalized. Que Publishing cannot attest to the accuracy of this information. Use of a term in this book should not be regarded as affecting the validity of any trademark or service mark.

### **Warning and Disclaimer**

Every effort has been made to make this book as complete and as accurate as possible, but no warranty or fitness is implied. The information provided is on an "as is" basis. The author and the publisher shall have neither liability nor responsibility to any person or entity with respect to any loss or damages arising from the information contained in this book.

### **Bulk Sales**

Que Publishing offers excellent discounts on this book when ordered in quantity for bulk purchases or special sales. For more information, please contact

**U.S. Corporate and Government Sales 1-800-382-3419 corpsales@pearsontechgroup.com**

For sales outside of the U.S., please contact

**International Sales international@pearson.com**

# **Associate Publisher**

Greg Wiegand

**Acquisitions Editor** Michelle Newcomb

**Development Editor** The Wordsmithery LLC

**Managing Editor** Patrick Kanouse

**Project Editor** Bethany Wall

**Copy Editor** Karen A. Gill

**Indexer** Publishing Works Inc.

**Proofreader** Language Logistics LLC

**Technical Editor** Vince Averello

**Publishing Coordinator** Cindy Teeters

**Cover Designer** Anne Jones

**Compositor** Bronkella Publishing LLC

# **INTRODUCTION**

Because this is the *Absolute Beginner's Guide to Computer Basics*, let's start at the absolute beginning, which is this: Computers aren't supposed to be scary. Intimidating? Sometimes. Difficult to use? Perhaps. Inherently unreliable? Most definitely. (Although they're better than they used to be.)

But scary? Definitely not.

Computers aren't scary because there's nothing they can do to hurt you (unless you drop your notebook PC on your foot, that is). And there's not much you can do to hurt them, either. It's kind of a wary coexistence between man and machine, but the relationship has the potential to be beneficial—to you, anyway.

Many people think that they're scared of computers because they're unfamiliar with them. But that isn't really true.

You see, even if you've never actually used a computer before, you've been exposed to computers and all they can do for the past three decades or so. Whenever you make a deposit at your bank, you're working with computers. Whenever you make a purchase at a retail store, you're working with computers. Whenever you watch a television show or read a newspaper article or look at a picture in a magazine, you're working with computers.

That's because computers are used in all those applications. Somebody, somewhere, is working behind the scenes with a computer to manage your bank account and monitor your credit card purchases.

In fact, it's difficult to imagine, here in the twenty-first century, how we ever got by without all those keyboards, mice, and monitors. (Or, for that matter, the Internet.)

However, just because computers have been around for awhile doesn't mean that everyone knows how to use them. It's not unusual to feel a little trepidation the first time you sit down in front of that intimidating display and keyboard. Which keys should you press? What do people mean by double-clicking the mouse? And what are all those little pictures onscreen?

As foreign as all this might seem at first, computers really aren't that hard to understand—or use. You have to learn a few basic concepts, of course (all the pressing and clicking and whatnot), and it helps to understand exactly what part of the system does what. But once you get the hang of things, computers really are easy to use.

Which, of course, is where this book comes in.

*Absolute Beginner's Guide to Computer Basics*, Fifth Edition, will help you figure out how to use your new computer system. You'll learn how computers work, how to connect all the pieces and parts, and how to start using them. You'll learn about computer hardware and software, about the Microsoft Windows 7 operating system, and about the Internet. And after you're comfortable with the basic concepts (which won't take too long, trust me), you'll learn how to actually do stuff.

You'll learn how to do useful stuff, such as writing letters, balancing your checkbook, and creating presentations; fun stuff, such as listening to music, watching movies, and editing your digital photos; online stuff, such as searching for information, sending email, and keeping up with friends and family via Facebook and MySpace; and essential stuff, such as copying files, troubleshooting problems, and protecting against thieves and hackers.

All you have to do is sit yourself down in front of your computer, try not to be scared (there's nothing to be scared of, really), and work your way through the chapters and activities in this book. And remember that computers aren't difficult to use, they don't break easily, and they let you do all sorts of fun and useful things once you get the hang of them. Really!

# **How This Book Is Organized**

This book is organized into six main parts, as follows:

- **Part I, "Getting Started,"** describes all the pieces and parts of both desktop and notebook PCs and how to connect everything to get your new system up and running.
- **Part II, "Using Windows,"** introduces the backbone of your entire system, the Microsoft Windows operating system. You'll learn how Windows works and how to use it to perform basic tasks, such as copying and deleting files and folders. (You'll also learn fun stuff, such as how to change the picture on your computer desktop.)
- **Part III, "Upgrading and Maintaining Your System,"** contains all the boring (but necessary) information you need to know to keep your new PC in tip-top shape. You'll learn how to add new pieces of hardware to your system, how to set up a wireless home network, how to perform routine maintenance, how to track down and fix common PC problems, and how to protect your system against viruses, spyware, and other forms of computer attack.
- **Part IV, "Using Computer Software,"** tells you everything you need to know about running the most popular computer programs. You'll learn how to use Microsoft Works, Microsoft Office, Microsoft Word, Microsoft Excel, and Microsoft PowerPoint. That's a lot.
- **Part V, "Using the Internet,"** is all about going online. You'll discover how to connect to the Internet and surf the Web with Internet Explorer. You'll also learn how to shop online, buy and sell in eBay auctions and craigslist classifieds, search the Web with Google and research topics with Wikipedia, watch and upload YouTube videos, and create your own personal web page. This is the fun part of the book.
- **Part VI, "Communicating via the Internet,"** is all about keeping in touch. You'll find out how to send and receive email, chat online via instant messaging, navigate the blogosphere, and network socially with Facebook, MySpace, and Twitter.
- **Part VII, "Exploring the Digital Lifestyle,"** is even more fun. You'll see how to use your PC with your digital camera to edit and manage your digital photos, how to listen to CDs and download music to your iPod or iPhone, how to watch DVDs on your computer screen, and how to create your own digital home movies on DVD. It's amazing all the things you can do with your PC!

Taken together, the 38 chapters in this book will help you progress from absolute beginner to experienced computer user. Just read what you need, and before long you'll be using your computer like a pro!

# **Which Version of Windows?**

This Fifth Edition of the *Absolute Beginner's Guide to Computer Basics* is written for computers running the latest version of Microsoft's operating system, Windows 7. If you're running the previous version, Windows Vista, most of the advice and information will still work. But if you're running the even older Windows XP, you should read the earlier Third Edition of this book instead; it covers XP exclusively.

# **Conventions Used in This Book**

I hope that this book is easy enough to figure out on its own, without requiring its own instruction manual. As you read through the pages, however, it helps to know precisely how I've presented specific types of information.

# **Menu Commands**

Most computer programs operate via a series of pull-down menus. You use your mouse to pull down a menu and then select an option from that menu. This sort of operation is indicated like this throughout the book:

Select File, Save

or

Click the Start button and select All Programs, Accessories, Notepad.

All you have to do is follow the instructions in order, using your mouse to click each item in turn. When submenus are tacked onto the main menu (as in the All Programs, Accessories, Notepad example), just keep clicking the selections until you come to the last one—which should open the program or activate the command you want!

# **Shortcut Key Combinations**

When you're using your computer keyboard, sometimes you have to press two keys at the same time. These two-key combinations are called *shortcut keys* and are shown as the key names joined with a plus sign (+).

For example, Ctrl+W indicates that you should press the W key while holding down the Ctrl key. It's no more complex than that.

## **Web Page Addresses**

This book contains a lot of web page addresses. (That's because you'll probably be spending a lot of time on the Internet.)

Technically, a web page address is supposed to start with http:// (as in [http://www.molehillgroup.com\).](http://www.molehillgroup.com) Because Internet Explorer and other web browsers automatically insert this piece of the address, however, you don't have to type it and I haven't included it in any of the addresses in this book.

# **Special Elements**

This book also includes a few special elements that provide additional information not included in the basic text. These elements are designed to supplement the text to make your learning faster, easier, and more efficient.

# **tip**

A *tip* is a piece of advice—a little trick, actually—that helps you use your computer more effectively or maneuver around problems or limitations.

# **caution**

A *caution* tells you to beware of a potentially dangerous act or situation. In some cases, ignoring a caution could cause you significant problems—so pay attention to them!

A *note* is designed to provide information that is generally useful but not specifically necessary for what you're doing at the moment. Some are like extended tips—interesting, but not essential.

note

# **Let Me Know What You Think**

I always love to hear from readers. If you want to contact me, feel free to email me at abg@molehillgroup.com. I can't promise that I'll *answer* every message, but I do promise that I'll *read* each one!

If you want to learn more about me and any new books I have cooking, check out my Molehill Group website at [www.molehillgroup.com.](www.molehillgroup.com) Who knows, you might find some other books there that you would like to read.

# In this chapter

- Introducing Microsoft Windows
- Working Your Way Around the Desktop
- Important Windows Operations
- Using the Start Menu
- Using the Taskbar
- Switching Between Programs
- Using Windows Explorer
- All the Other Things in Windows
- Getting Help in Windows
- Shutting Down Windows—And Your Computer

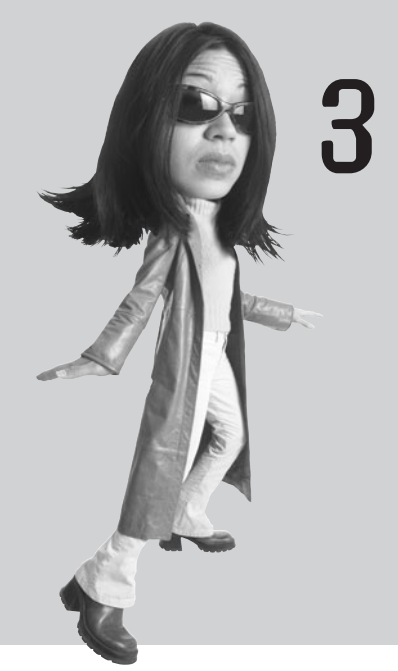

# Getting to Know WINDOWS 7

As you learned in Chapter 1, "How Personal Computers Work," the software and operating system make your hardware work. The operating system for most personal computers is Microsoft Windows, and you need to know how to use Windows to use your PC. Windows pretty much runs your computer for you; if you don't know your way around Windows, you won't be able to do much of anything on your new PC.

# **Introducing Microsoft Windows**

Microsoft Windows is a type of software called an *operating system*. An operating system does what its name implies—*operates* your computer *system*, working in the background every time you turn on your PC.

Equally important, Windows is what you see when you first turn on your computer, after everything turns on and boots up. The "desktop" that fills your screen is part of Windows, as are the taskbar at the bottom of the screen and the big menu that pops up when you click the Start button.

# **Welcome to Windows 7**

If you've recently purchased a new PC, the version of Windows on your PC is probably Windows 7. Microsoft has released different versions of Windows over the years, and Windows 7 is the latest—which is why it comes preinstalled on most new PCs.

If you've used a previous version of Windows such as Windows Vista, Windows XP, Windows 2000, or Windows 98—on another PC, Windows 7 no doubt looks and acts somewhat differently from what you're used to. Don't worry; everything that was in the old Windows is still in the new Windows—it's just in a slightly different place.

# **Different Versions of Windows 7**

There are actually several versions of Windows 7, each with a slightly different feature set. Which version you have depends on which was installed by your PC's manufacturer. Table 3.1 details the different versions available in the U.S. market.

If your PC is a little older, it's probably running Windows 7's predecessor, Windows Vista. Vista looks and works pretty much like Windows 7, with only a few minor exceptions. Older versions of Windows, such as Windows XP, look and act much different from Windows 7, however.

note

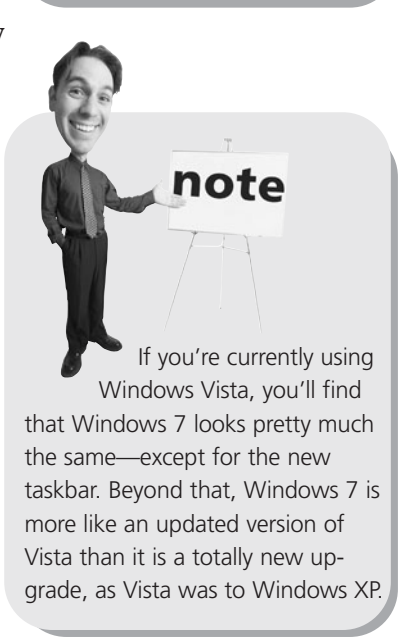

### **Home Starter Premium Ultimate Professional Enterprise Target Market** Home Yes Yes Yes Small business Yes Yes Corporate Yes Yes Sold at retail? Yes Yes Yes Yes **Interface Features** Basic user interface Yes Yes Yes Yes Yes Aero user interface Yes Yes Yes Yes Aero Peek and Flip 3D Yes Yes Yes Yes Live taskbar previews Yes Yes Yes Yes Taskbar Jump Lists Yes Yes Yes Yes Yes **Included Applications** Internet Explorer 8 Yes Yes Yes Yes Yes Windows Gadgets Yes Yes Yes Yes Yes Calculator Yes Yes Yes Yes Yes Paint Yes Yes Yes Yes Yes WordPad Yes Yes Yes Yes Yes Windows Fax and Scan Yes Yes Yes Yes Yes Premium games Yes Yes Yes Yes Windows Photo Viewer Yes Yes Yes Yes Yes Windows Media Player 12 Yes Yes Yes Yes Yes Yes Yes DVD playback Yes Yes Yes Yes Windows DVD Maker The Yes Yes Yes Yes Yes Yes Windows Media Center The Yes Yes Yes Yes Yes Yes Yes **Performance Features** Number of running 3 Unlimited Unlimited Unlimited Unlimited applications supported Maximum RAM (32-bit)  $4GB$   $4GB$   $4GB$   $4GB$   $4GB$   $4GB$ Maximum RAM (64-bit) NA 16GB 192GB 192GB 192GB Windows Backup Yes Yes Yes Yes Yes System image-based Yes Yes Yes Yes Yes backup and recovery BitLocker Yes Yes HomeGroup sharing Join only Yes Yes Yes Yes Yes Internet Connection Sharing Yes Yes Yes Yes Windows Mobility Center The Yes Yes Yes Yes Yes Yes Yes Yes Multi-Touch support Yes Yes Yes Yes XP Mode Yes Yes Yes

### **TABLE 3.1** Windows 7 Versions

Most new PCs should come with the Home Premium edition installed; this edition is also best for home users upgrading from a previous version of Windows. Some low-end PCs might come with the Starter edition, although it's pretty limited—and not available in an edition for 64-bit processors. The Professional and Enterprise editions are targeted at small and large businesses, respectively. And the Ultimate edition is for those users who want it all—and are prepared to pay for it. Whichever version of Windows 7 you have installed on your PC, you can easily upgrade to another version by using the built-in Windows Anytime Upgrade feature, available from the Windows Control Panel. All you have to do is select the version you want, make sure you're connected to the Internet, and then give Microsoft your credit card number. The upgrade process is

note Microsoft is also distributing a stripped-down version of Windows 7 for emerging markets, called the Home Basic edition. This version is not available in the United States. It is similar to the Home Premium edition but without the Aero interface.

automatic, using files already installed on your PC's hard drive.

# **Working Your Way Around the Desktop**

If you're already familiar with Windows, you can start using Windows 7 without much training. However, if this is your first PC, or if Windows 7 looks a little too different to you, take a few minutes to find your way around the Win7 desktop.

As you can see in Figure 3.1, the Windows 7 desktop includes a number of key elements. Get to know this desktop; you're going to be seeing a lot of it from now on. The major parts of the Windows desktop include

- **Start button**—Opens the Start menu, which is what you can use to open all your programs and documents.
- **Taskbar**—Displays icons for your favorite applications and documents, as well as for any open window. Right-click an icon to see a Jump List of recent open documents and other operations for that application. (This is the mostchanged feature from Windows Vista to Windows 7—which is why we'll discuss it in more depth later in this chapter.)
- **Notification area**—Sometimes known as the system tray, this part of the taskbar displays icons for a handful of key system functions, including the Action Center, power (on notebook PCs), networking/Internet, and audio (volume).
- **Aero Peek button**—Hover over this little rectangle, and all open windows go transparent so you can see what's on the desktop below. Click the Aero Peek button to immediately minimize all open windows.
- **Gadgets**—These are mini-applications that sit on the desktop and perform specific operations.
- **Shortcut icons**—These are links to software programs you can place on your desktop; a "clean" desktop includes just one icon, for the Windows Recycle Bin.
- **Recycle Bin**—This is where you dump any files you want to delete.

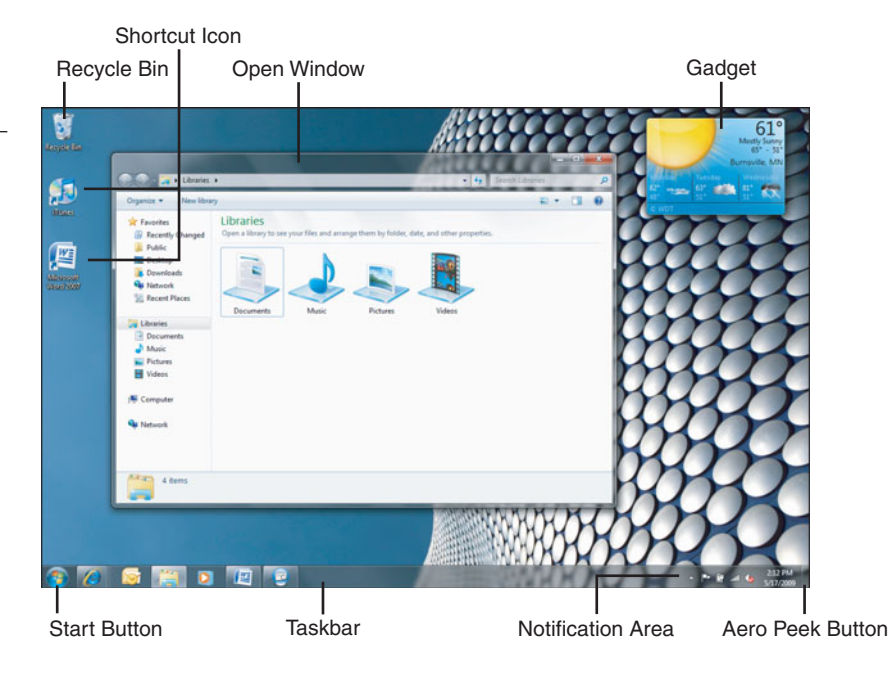

#### **FIGURE 3.1**

The Windows 7 desktop—click the Start button to get going.

# **Important Windows Operations**

To use Windows efficiently, you must master a few simple operations, such as pointing and clicking, dragging and dropping, and right-clicking. You perform all these operations with your mouse.

# **Pointing and Clicking**

The most common mouse operation is *pointing and clicking.* Simply move your computer's mouse or touchpad so that the cursor is pointing to the object you want to select, and then click the left mouse button once. Pointing and clicking is an effective way to select menu items, directories, and files.

# **Double-Clicking**

To launch a program or open a file folder, single-clicking isn't enough. Instead, you need to *double-click* an item to activate an operation. This involves pointing at something onscreen with the cursor and then clicking the left mouse button twice in rapid succession. For example, to open program groups or launch individual programs, simply double-click a specific icon.

# **Right-Clicking**

Here's one of the secret keys to efficient Windows operation. When you select an item and then click the *right* mouse button, you'll often see a pop-up menu. This menu, when available, contains commands that directly relate to the selected object. So for example, if you right-click a file icon, you'll see commands related to that file—copy, move, delete, and so forth.

Right-clicking is also key to Windows 7's new Jump List feature on the taskbar. Rightclick any taskbar icon, and you'll see a Jump List that contains recently opened documents and essential application operations. It's kind of an extension of the traditional right-click pop-up menu and is very useful.

Refer to your individual programs to see whether and how they use the right mouse button.

# **Dragging and Dropping**

*Dragging* is a variation of clicking. To drag an object, point at it with the cursor and then press and hold down the left mouse button. Move the mouse without releasing the mouse button and drag the object to a new location. When you're finished moving the object, release the mouse button to drop it onto the new location.

You can use dragging and dropping to move files from one folder to another or to delete files by dragging them onto the Recycle Bin icon.

# **Hovering**

When you position the cursor over an item without clicking your mouse, you're *hovering* over that item. Many operations require you to hover your cursor and then perform some other action.

# **Moving and Resizing Windows**

Every software program you launch is displayed in a separate onscreen window. When you open more than one program, you get more than one window—and your desktop can quickly become cluttered.

There are many ways to deal with desktop clutter. One way is to move a window to a new position. You do this by positioning your cursor over a blank area at the top of the window frame and then clicking and holding down the

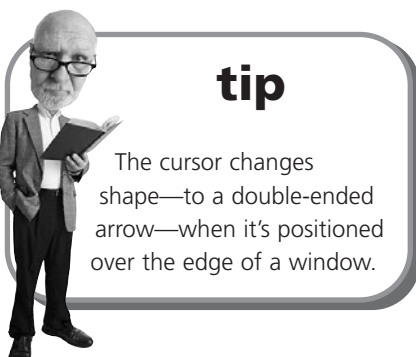

left button on your mouse. As long as this button is depressed, you can use your mouse to drag the window around the screen. When you release the mouse button, the window stays where you put it.

With Windows 7, you can quickly move a window to the left or right side of the desktop by using a new featured dubbed *Aero Snap*. Just drag the window to the left side of the screen to dock it there and resize it to the left half of the desktop; drag the window to the right side of the screen to dock it on that side.

You also can change the size of most windows. You do this by positioning the cursor over the edge of the window—any edge. If you position the cursor on either side of the window, you can resize the width. If you position the cursor on the top or bottom edge, you can resize the height. Finally, if you position the cursor on a corner, you can resize the width and height at the same time.

After the cursor is positioned over the window's edge, press and hold down the left mouse button; then drag the window border to its new size. Release the mouse button to lock in the newly sized window.

# **Peeking at the Desktop**

Want to quickly see what's beneath all the open windows on the desktop? Have a gadget you want to look at?

Then you'll appreciate Windows 7's new *Aero Peek* feature. With Aero Peek you can, well, peek at the desktop beneath all that window clutter.

You activate Aero Peek from the little transparent rectangular button at the far right of the Windows taskbar. Hover the cursor over the Aero Peek button and every open window becomes transparent, as shown in Figure 3.2. This lets you see everything that's on the desktop below.

#### **48** ABSOLUTE BEGINNER'S GUIDE TO **COMPUTER BASICS**

#### **FIGURE 3.2**

Aero Peek in action—a great way to view gadgets, shortcut icons, and your Windows desktop wallpaper.

desktop windows.

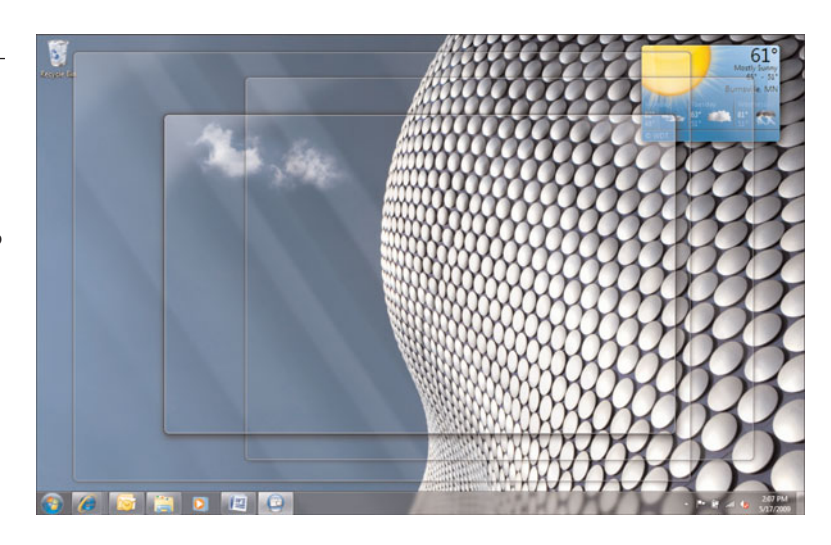

# **Maximizing, Minimizing, and Closing Windows**

Another way to manage a window in Windows is to make it display full-screen. You do this by maximizing the window. All you have to do is click the Maximize button at the upper-right corner of the window, as shown in Figure 3.3.

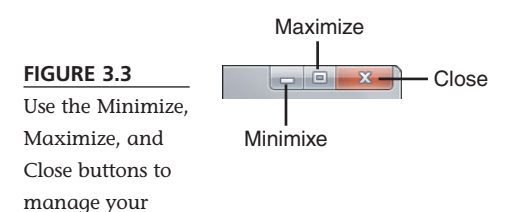

If the window is already maximized, the Maximize button changes to a Restore Down button. When you click the Restore Down button, the window resumes its previous (premaximized) dimensions.

If you would rather hide the window so that it doesn't clutter your desktop, click the Minimize button. This shoves the window off the desktop, onto the taskbar. The program in the window is still running, however—it's just not on the desktop. To restore a minimized window, all you

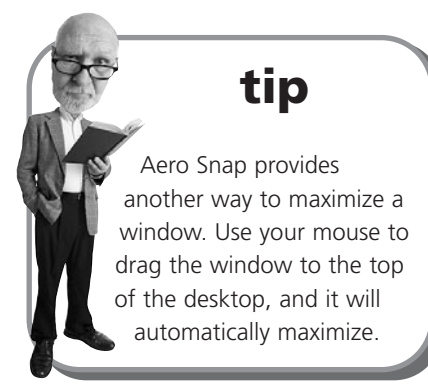

have to do is click the window's icon on the Windows taskbar (at the bottom of the screen).

If what you really want to do is close the window (and close any program running within the window), just click the window's Close button.

# **Scrolling Through a Window**

Many windows contain more information than can be displayed at once. When you have a long document or web page, only the first part of the document or page is displayed in the window. To view the rest of the document or page, you have to scroll down through the window, using the various parts of the scrollbar (shown in Figure 3.4).

# **caution**

If you try to close a window that contains a document you haven't saved, you'll be prompted to save the changes to the document. Because you probably don't want to lose any of your work, click Yes to save the document and then close the program.

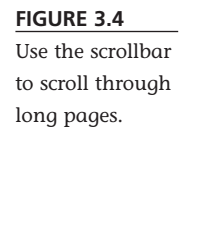

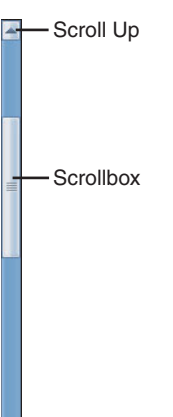

Scroll Down

There are several ways to scroll through a window. To scroll up or down a line at a time, click the up or down arrow on the window's scrollbar. To move to a specific place in a long document, use your mouse to grab the scroll box (between the up and down arrows) and drag it to a new position. You can also click the scrollbar between the scroll box and the end arrow, which scrolls you one screen at a time.

If your mouse has a scroll wheel, you can use it to scroll through a long document. Just roll the wheel back or forward to scroll down or up through a window. Likewise, some notebook touchpads let you drag your finger up or down to scroll through a window.

### **Using Menus**

Many windows in Windows use a set of pull-down *menus* to store all the commands and operations you can perform. The menus are aligned across the top of the window, just below the title bar, in what is called a *menu bar*.

You open (or pull down) a menu by clicking the menu's name. The full menu then appears just below the menu bar, as shown in Figure 3.5. You activate a command or select a menu item by clicking it with your mouse.

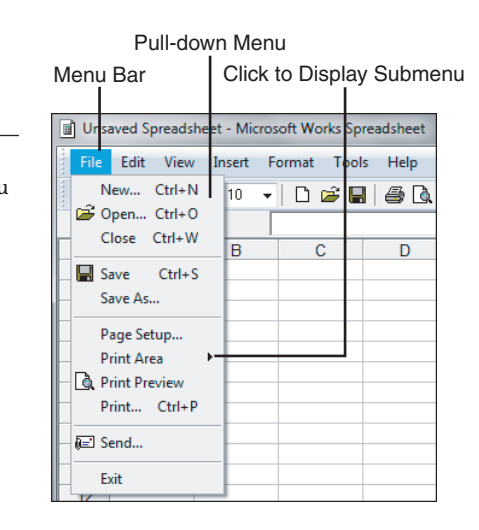

Some menu items have a little black arrow to the right of the label. This indicates that additional choices are available, displayed on a *submenu*. Click the menu item or the arrow to display the submenu.

Other *menu items* have three little dots (called an ellipsis) to the right of the label. This indicates that additional choices are available, displayed in a dialog box. Click the menu item to display the dialog box.

The nice thing is, after you get the hang of this

# **tip** If an item in a menu, toolbar, or dialog box is dimmed (or grayed), that means it isn't available for the current task.

menu thing in one program, the menus should be similar in all the other programs you use. For example, most of the Microsoft Office 2007 programs have an Office button that, when clicked, displays a pull-down menu of common file-oriented operations; older programs have a File menu that contains similar operations. Although each program has menus and menu items specific to its own needs, these common menus make it easy to get up and running when you install new software programs on your system.

#### **FIGURE 3.5**

Navigating Windows' menu system.

# **Using Toolbars and Ribbons**

Some Windows programs put the most frequently used operations on one or more *toolbars*, typically located just below the menu bar. (Figure 3.6 shows a typical Windows toolbar.) A toolbar looks like a row of buttons, each with a small picture (called an *icon*) and maybe a bit of text. You activate the associated command or operation by clicking the button with your mouse.

**tip**

If the toolbar is too long to display fully on your screen, you'll see a right arrow at the far-right side of the toolbar. Click this arrow to display the buttons that aren't currently visible.

#### **FIGURE 3.6**

A typical Windows toolbar.

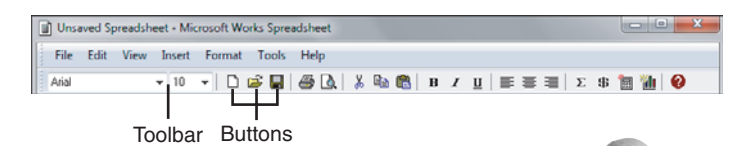

Other programs substitute a *ribbon* for the toolbar. For example, most of the Microsoft Office 2007 programs have a ribbon that contains buttons for the most-used operations. As you can see in Figure 3.7, each ribbon has different tabs, each containing a unique collection of buttons. Click the tab to see the ribbon buttons for that particular type of operation.

Tabs

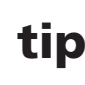

If you're not sure which button does what on a toolbar or ribbon, you can hover the cursor over the button to display a ToolTip. A *ToolTip* is a small text box that displays the button's label or other useful information.

#### **FIGURE 3.7**

A new-style ribbon, with tabs for different types of operations.

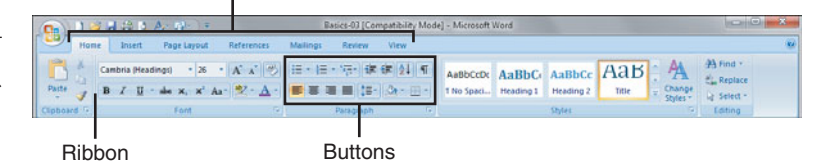

# **Using Dialog Boxes, Tabs, and Buttons**

When Windows or an application requires a complex set of inputs, you are often presented with a *dialog box.* A dialog box is similar to a form in which you can input various parameters and make various choices—and then register those inputs and choices when you click OK. (Figure 3.8 shows the Save As dialog box, found in most Windows applications.)

**FIGURE 3.8**

to control various aspects of your Windows applications.

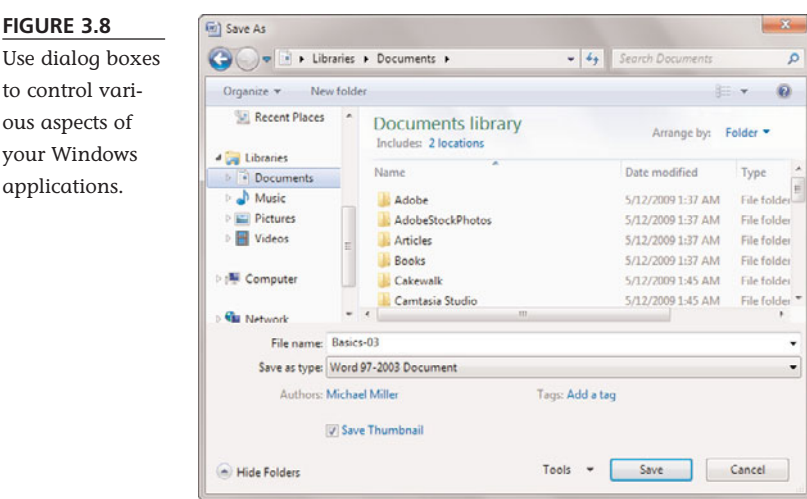

Windows has several types of dialog boxes, each one customized to the task at hand. However, most dialog boxes share a set of common features, which include the following:

- **Buttons**—Most buttons either register your inputs or open an auxiliary dialog box. The most common buttons are OK (to register your inputs and close the dialog box), Cancel (to close the dialog box without registering your inputs), and Apply (to register your inputs without closing the dialog box). Click a button once to activate it.
- **Tabs**—These allow a single dialog box to display multiple "pages" of information. Think of each tab, arranged across the top of the dialog box, as a "thumbtab" to the individual page in the dialog box below it. Click the top of a tab to change to that particular page of information.
- **Text boxes**—These are empty boxes where you type in a response. Position your cursor over the empty input box, click your left mouse button, and begin typing.
- **Lists**—These are lists of available choices; lists can either scroll or drop down from what looks like an input box. Select an item from the list with your mouse; you can

The operations presented in this chapter are described as how they look and act by default in a typical Windows 7 installation. If you're using someone else's PC, things might not look or act exactly like this. It's normal for two different PCs to look and act a little differently because you can customize so many options for your own personal tastes—as you'll learn in Chapter 4, "Personalizing Windows."

note

select multiple items in some lists by holding down the Ctrl key while clicking with your mouse.

- **Check boxes**—These are boxes that let you select (or deselect) various standalone options.
- **Sliders**—These are sliding bars that let you select increments between two extremes, similar to a sliding volume control on an audio system.

# **Using the Start Menu**

All the software programs and utilities on your computer are accessed via Windows' Start menu. You display the Start menu by using your mouse to click the Start button, located in the lower-left corner of your screen.

As you can see in Figure 3.9, the Windows 7 Start menu consists of two columns of icons. Your most frequently and recently used programs are listed in the left column; basic Windows utilities and folders are listed in the right column. To open a specific program or folder, just click the name of the item.

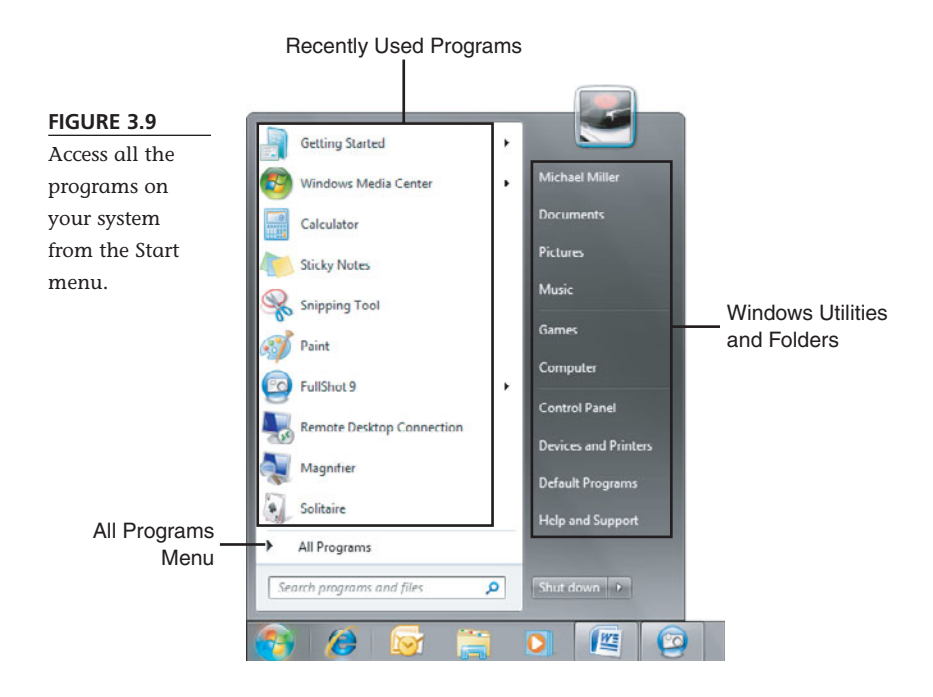

To view the rest of your programs, click the All Programs arrow. This displays a submenu called the Programs menu. From here you can access various programs, sorted by type or manufacturer. (When more programs are contained within a master folder, you'll see an arrow to the right of the title; click this arrow to expand the menu and display additional choices.)

# **Launching a Program**

Now that you know how to work the Start menu, it's easy to start any particular software program. All you have to do is follow these steps:

- 1. Click the Start button to display the Start menu.
- 2. If the program is displayed on the Start menu, click the program's icon.
- 3. If the program isn't visible on the main Start menu, click the All Programs button, find the program's icon, and then click it.

Another way to find a program to launch is to use the Instant Search box on the Start menu. Just start entering the program's name into the search box, and a list of matching programs appears on the Start menu. When the program you want appears, click it to launch it.

# **Reopening Recent Documents**

In Windows 7, you can quickly access the most recent documents opened with an application directly from the Start menu. Look for a right arrow next to an application on the main Start menu (not the All Programs menu); click this arrow, and you'll see a list of that application's most recent documents. Click a document from this menu, and you'll open both the application and that document.

# **Using the Taskbar**

That little strip of real estate at the bottom of the Windows desktop is called the *taskbar*. The Windows 7 taskbar lets you open your favorite applications and documents, as well as switch between open windows.

# **Introducing the New Windows 7 Taskbar**

In previous versions of Windows, up to and including Windows Vista, the taskbar existed to show you which programs or documents were currently open in Windows. Every open application or document had its own button on the taskbar; you could easily switch from one open window to another by clicking the appropriate taskbar button.

That changed a little with Windows XP, when Microsoft added a separate Quick Launch toolbar that you could dock to the taskbar. The Quick Launch toolbar could be configured with buttons for your favorite apps, which could then be quickly launched from the toolbar—which, when docked, appeared to be part of the taskbar. In Windows XP, the Quick Launch toolbar was activated by default; it was still around in Windows Vista, but not automatically displayed.

Well, in Windows 7, the taskbar takes on the attributes of the traditional taskbar plus the old Quick Launch toolbar—and a little more. That is, the Win7 taskbar

includes buttons (actually, just icons—no text) not just for running applications and documents, but also for your favorite applications. Click an icon to launch an app, or click an icon to switch to an open window; taskbar icons exist for both.

# **Deciphering Taskbar Icons**

If you've used previous versions of Windows, you'll notice immediately that the Windows 7 taskbar looks a bit different. It's more glass-like than older taskbars, a little taller as well, and it displays icons, not buttons. There are no labels on the icons, just the icon graphic.

The advantage to this new design is both visual (a much cleaner look) and practical (the new icons—while larger than the icons on the old text buttons—take up less space on the taskbar). It's easier to see what's what while at the same time displaying more items in the same amount of screen real estate.

Because of the multiple functions of these new taskbar icons, it's difficult to look at an icon in the taskbar and determine whether it represents an open or closed application or document. Difficult, yes, but not impossible. Here's the key.

As you can see in Figure 3.10, an icon for a not-yet-open application or document essentially a shortcut to that app or doc—appears on the taskbar with no border. An icon for an open window has a slight border, while still appearing translucent. An icon for the currently selected open window also has a border but is less transparent. And if there is more than one document open for a given application (or more than one tab open in a web browser), that app's icon button appears "stacked" to represent multiple instances.

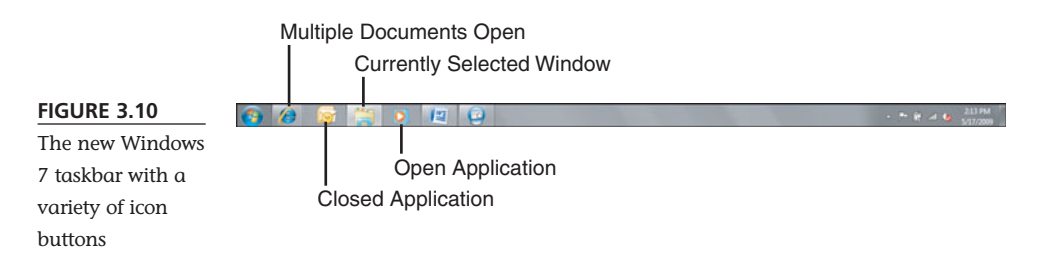

# **Opening Applications and Switching Between Windows**

Using the taskbar is simplicity itself. Click a shortcut icon to open the associated application or document. Click an open window icon to display that window front and center.

If you click a multiple-window icon, however, something interesting happens: Windows displays thumbnails for each of that application's open windows. (The same thing happens if you hover the cursor over any open-window icon, actually.) Move the cursor over a thumbnail, and that window temporarily displays on top of the stack on your desktop, no matter what its actual position. Click a thumbnail to switch to that window or click the red X on the thumbnail to close the window.

# **Using Jump Lists**

The Windows 7 taskbar becomes even more useful with the addition of Jump Lists kind of context-sensitive pop-up menus for each icon on the taskbar. To display an icon's Jump List, shown in Figure 3.11, right-click the icon.

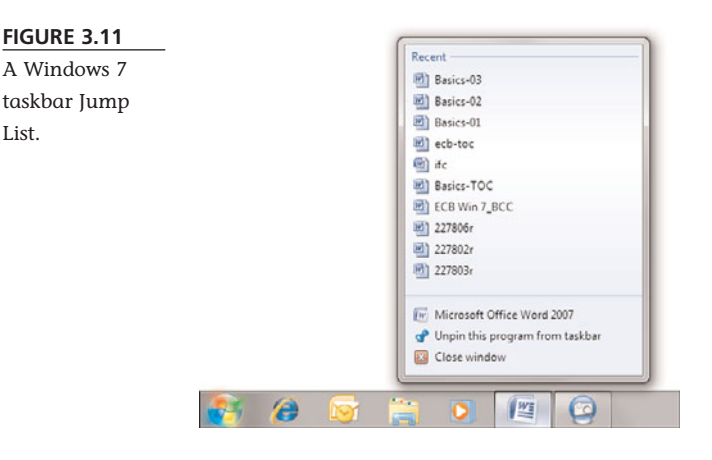

What you see in a Jump List depends to some degree on the application associated with the icon. For example, Windows 7–specific apps will display more specific (and useful) Jump Lists than applications developed prior to Windows 7; an app has to be written specifically to take full advantage of this new feature.

Most Jump Lists contain the following items:

- The most recent documents opened in this application
- A link to open a new instance of this application
- An option to unpin this item from the taskbar (for shortcut icons)
- An option to close the current window (for open-window icons)

Win7–specific apps offer more application-appropriate items on their Jump Lists. For example, Windows Media Player 12 has a section for frequent playlists and albums, as well as a Tasks section with the most-recent program operations.

In short, Windows 7 taskbar Jump Lists are a lot like traditional right-click pop-up menus, but with more useful options. They make the new taskbar icons more useful than they would have been otherwise.

# **Managing Taskbar Buttons**

grams.

Now that you know what the Windows 7 taskbar does, let's look a little at how to manage the new taskbar.

First, know that you have total control over the order of icons on the taskbar. Just drag and drop a taskbar icon from one position to another, and there it stays.

To add an application or document shortcut to the taskbar, just navigate to that item using the Start menu or Windows Explorer, right-click the item's icon, and select Pin to Taskbar. Alternatively, you can drag an icon from any folder to the taskbar. Either approach is quick and easy.

To remove an item from the taskbar, right-click it and select Unpin This Program from Taskbar from the Jump List.

# **Switching Between Programs**

The taskbar is one way to switch between open programs, but it's not the only way. You can also do either of the following:

- Click any visible part of the application's window, which brings that window to the front.
- Hold down the Alt key and then press the Tab key repeatedly until the application window you want is selected. This is called *Windows Flip* and cycles through thumbnails of all open windows, as shown in Figure 3.12. When you're at the window you want, release the Alt key.

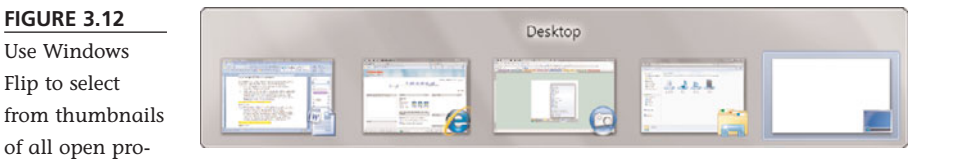

■ Hold down the Start button and then press the Tab key to activate the *Flip* 3D feature. This displays a three-dimensional stack of all open windows, as shown in Figure 3.13. Continue pressing the Tab key (or rotate the scroll button on your mouse) to cycle through the windows on the stack.

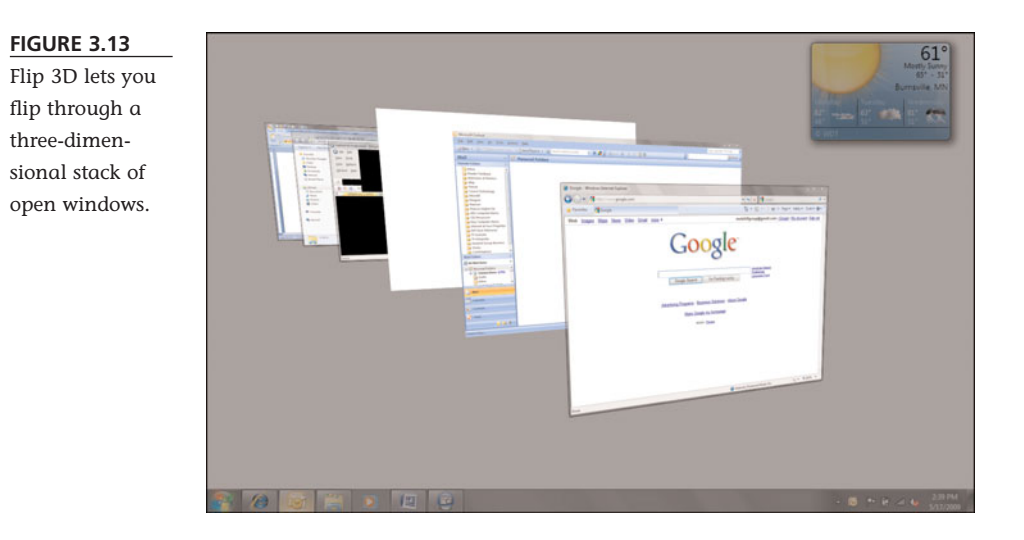

# **Using Windows Explorer**

In Windows 7, all the items stored on your computer—including programs, documents, and configuration settings—are accessible from *Windows Explorer*. This is a window that displays all the disk drives, folders, subfolders, and files on your computer system. You use Windows Explorer to find, copy, delete, launch, and even configure programs and documents.

You launch Windows Explorer from either the taskbar or the Start menu. Just click the Windows Explorer icon on the taskbar or select Documents from the Start menu.

Windows Explorer is also used to go directly to various types of documents on your hard drive. For example, when you click the Music icon on the Start menu, you open Windows Explorer looking directly at the open Music folder. When you click the Pictures icon on the Start menu, you open Windows Explorer looking directly at the open Pictures folder. And so forth.

# **Navigating Windows Explorer**

When you open Windows Explorer, you see four icons. These icons let you go directly to all the Documents, Music, Pictures, and Videos stored on your hard drive. Double-click an icon to view the subfolders and files of that type.

On the left side of the Windows Explorer window is a Navigation pane, divided into several sections. The top section, Favorites, lists your most-used folders—Recently Changed, Public, Desktop, Downloads, Network, and Recent Places. Next is the Libraries section, which repeats the four icons in the main window—Documents, Music, Pictures, and Videos. Below that is a Homegroup section, which lets you access other computers on your network HomeGroup. The Computer section lets you access all the disk drives and devices connected to your computer. And the Network

section lets you access all of your networked computers. Click any icon in the Navigation pane to view the contents of that item.

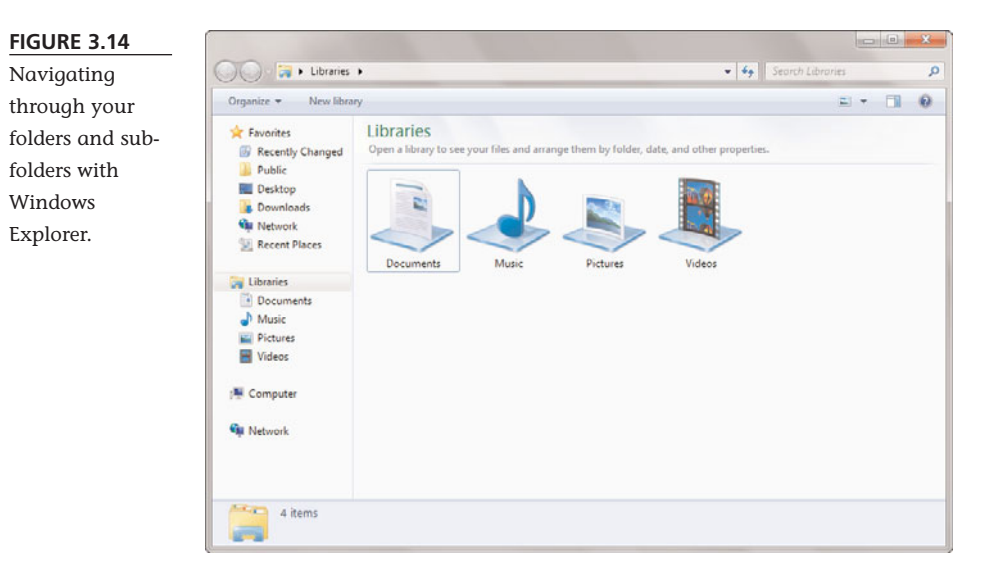

Let's examine how Windows Explorer works. Double-click the Documents icon in the main window (or click the Documents item in the Navigation pane), and you see a window full of folders, such as the one shown in Figure 3.15. Double-click a folder icon to view the contents of that folder—which could be individual files or additional folders (sometimes called *subfolders*). To launch a program or open a document, double-click that item's icon. To perform other tasks (copying, deleting, and so forth), right-click the icon and select an option from the pop-up menu.

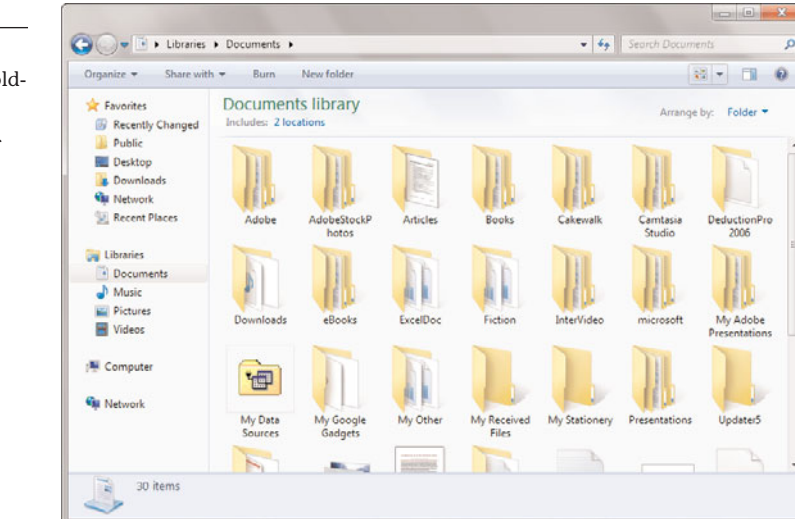

#### **FIGURE 3.15**

Browsing through the folders and files stored on your system with Windows Explorer.

When you want to copy, delete, or otherwise manage files and folders, you use the Organize menu on the Windows Explorer toolbar. This menu includes most of the operations you need to manage your system's files and folders.

# **Managing PC Resources with Computer Explorer**

Windows 7 includes a special version of Windows Explorer, called *Computer Explorer*, that you use to access each major component of your system and perform basic maintenance functions. For example, you can use Computer Explorer to "open" the

contents of your hard disk and then copy, move, and delete individual files. To open the Computer Explorer, simply click the Computer icon on the Start menu.

As you can see in Figure 3.16, Computer Explorer contains icons for each of the major components of your system—your hard disk drive, external drives, CD-ROM or DVD drive, and so on. To view the contents of a specific drive, simply double-click the icon for that drive. You'll see a list of folders and files located on that drive; to view the contents of any folder, just double-click the icon for that folder.

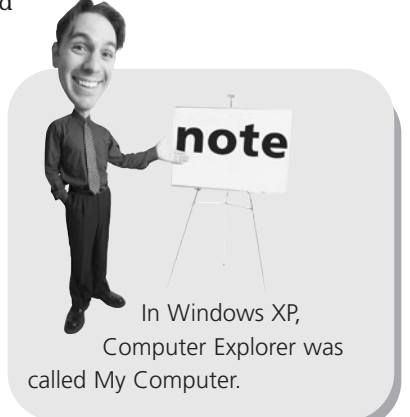

#### **FIGURE 3.16**

Use Computer Explorer to manage your hard drive and other key components.

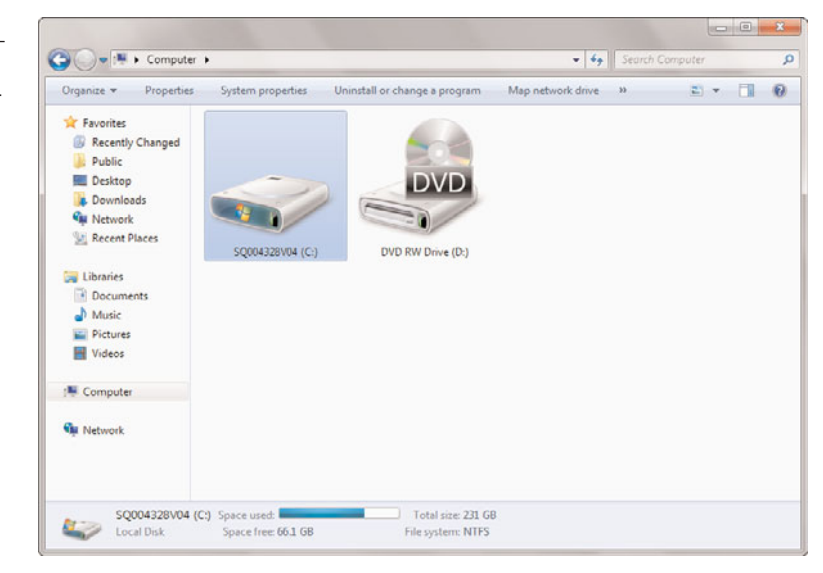

# **Managing Windows with the Control Panel**

There's one more variation of Windows Explorer, similar to Computer Explorer, that you need to know about. This Explorer, called the *Control Panel*, is used to manage most of Windows' configuration settings. To open the Control Panel, click the Control Panel icon on the Start menu. When the Control Panel opens, as shown in Figure 3.17, you can select a particular category you want to configure. Each item you select opens a window with a different set of options; just keep clicking until you find the specific item you want to configure.

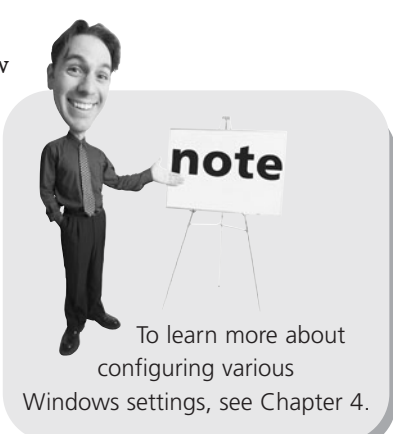

#### **FIGURE 3.17**

The Windows 7 Control Panel configuration tasks are organized by category.

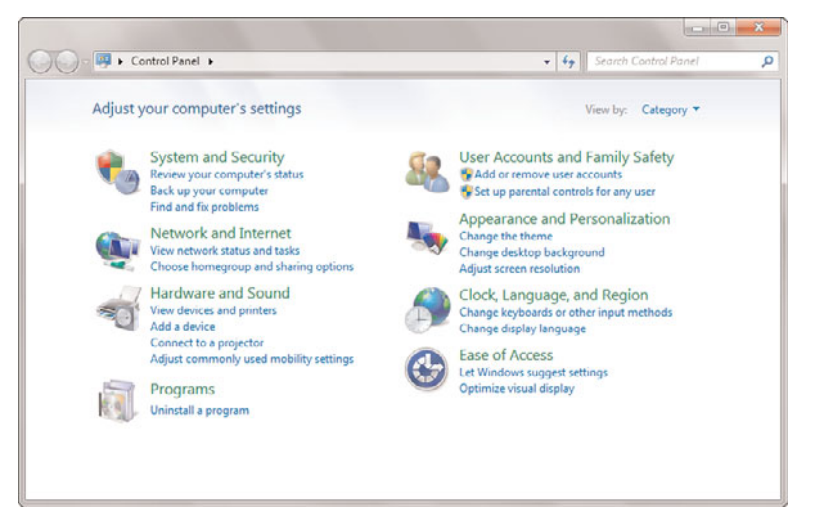

# **All the Other Things in Windows**

Windows is more than just a pretty desktop and some configuration utilities. Windows also includes many accessory programs and system tools you can use to perform basic system operations.

# **Built-In Applications and System Tools**

Windows includes a number of single-function accessory programs, all accessible from the Start menu. These programs include a calculator, some games, two basic word processors (Notepad and WordPad), a drawing program (Paint), a player for

#### **62** ABSOLUTE BEGINNER'S GUIDE TO **COMPUTER BASICS**

audio and video files (Windows Media Player), a photo viewing program (Windows Photo Viewer), a DVD burning program (Windows DVD Maker), the Internet Explorer web browser, and more. You access all of these accessories from the Start menu and by selecting All Programs. Some programs are right on the All Programs menu; others are a level down on the Accessories menu.

Windows 7 also includes a handful of technical tools you can use to keep your system running smoothly. You can access all these tools by clicking the Start button and selecting All Programs, Accessories, System Tools.

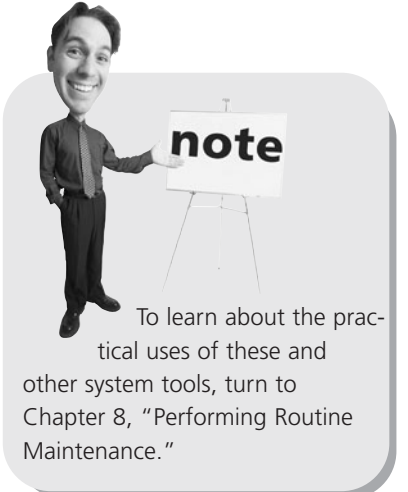

# **Downloading More Applications**

In previous versions of Windows, Microsoft included even more built-in applications. In Windows 7, however, Microsoft decided to streamline the operating system a bit and make some of these applications optional. This is nice if you never use some of the applications, as they don't have to take up space on your hard drive.

Instead of including the applications in the operating system itself, Microsoft makes the applications available for free download as part of the Windows Live Essentials program. The applications you can download include the following:

- Windows Live Family Safety, for monitoring and controlling your children's Internet access
- Windows Live Mail, for sending and receiving email
- Windows Live Messenger, for instant messaging
- Windows Live Movie Maker, for editing digital movies
- Windows Live Photo Gallery, for viewing, organizing, and editing digital photos
- Windows Live Toolbar, for searching the Web (using Windows Live Search) directly from your web browser
- Windows Live Writer, for creating blog posts on Blogger, Wordpress, TypePad, and other blogging services

To download and install any or all of these applications, go to download.live.com and follow the directions there.

note Most of the Windows Live Essentials applications were built into previous versions of Windows. Some

computer manufacturers may still preload them onto their new PCs.

# **Getting Help in Windows**

When you can't figure out how to perform a particular task, it's time to ask for help. In Windows 7, this is done through the Help and Support Center.

To launch the Help and Support Center, click the Start button and then select Help and Support. The Help and Support Center lets you search for specific answers to your problems, browse the table of contents, connect to another computer for remote assistance, go online for additional help, and troubleshoot any problems you may be having. Click the type of help you want and follow the onscreen instructions from there.

# **Shutting Down Windows—and Your Computer**

You've probably already noticed that Windows starts automatically every time you turn on your computer. Although you will see lines of text flashing onscreen during the initial startup, Windows loads automatically and goes on to display the Windows desktop.

**caution**

Do *not* turn off your computer without shutting down Windows. You could lose data and settings that are temporarily stored in your system's memory.

### **Powering Down**

When you want to turn off your computer, you do it through Windows. In fact, you don't want to turn off your computer any other way—you *always* want to turn off things through the official Windows procedure.

To shut down Windows and turn off your PC, click the Start button and then select Shut Down. If you have a desktop PC, you'll then want to manually turn off your monitor, printer, and other peripherals.

# **Putting Windows to Sleep**

While you can totally power down your computer, you can also just put it to sleep, invoking Windows' special Sleep mode. When you enter Sleep mode, Windows saves all your open documents, applications, and data to both your PC's hard drive and memory; shuts down your PC's hard drive and monitor; and then enters a special power-saving mode. It doesn't turn off your computer—it simply puts it to sleep.

The advantage of using Sleep mode is that it makes it faster to turn your computer back on—or, more accurately, to wake it up. When you've put Windows in Sleep mode, pressing your computer's On button powers up your equipment, wakes up Windows from Sleep mode, and quickly retrieves all open documents and applications from system memory. It's a lot faster than rebooting from a power-off condition. To invoke Sleep mode, click the Start button; then click the right-arrow button next to the Shut Down button and select Sleep from the pop-up menu.

# The Absolute Minimum

This chapter gave you a lot of background about Windows 7—your new PC's operating system. Here are the key points to remember:

- You use Windows to manage your computer system and run your software programs.
- Most functions in Windows are activated by clicking or double-clicking an icon or a button.
- All the programs and accessories on your system are accessed via the Start menu, which you display by clicking the Start button.
- Use Windows Explorer (and Computer Explorer) to view and manage the contents of your computer system.
- Use the Control Panel to manage Windows' configuration settings.
- When you can't figure out how to do something, click the Start button and select Help and Support.

# Index

# **Symbols**

- **+ (addition) operator (Excel), 178**
- **/ (division) operator (Excel), 178**
- **\* (multiplication) operator (Excel), 178**
- **(subtraction) operator (Excel), 178**
- **5.1 surround sound speaker systems, 22**
- **30Boxes website, 271**
- **802.11b WiFi standard, 105**
- **802.11g WiFi standard, 105**
- **802.11n WiFi standard, 105**

## **A**

**AAA Travel Services website, 286 AAC audio file format, 366-367**

**AAC Lossless audio file format, 367**

- **AARP website, 290**
- **ABC News website, 284**
- **ABC website, 261**
- **access points (wireless networks), 106**
- **accessing network computers, 111**

#### **accounts**

ISP, 197 user *creating, 77 passwords, 76-78 pictures, 77 setting up, 76* **accuracy, Wikipedia articles,**

**223-224 AccuWeather website, 285 Acronis True Image, 122**

**Action Center utility, 121 ActiveX controls, 153**

**Ad-Aware website, 141**

**adapters (wireless networks), 97**

**Add a Favorite dialog box, 207**

**Add a Printer window, 112 adding**

external hardware, 99-100 gadgets to desktop, 72-73 hardware, popular peripherals, 96-97 memory, 17 pictures, Word documents, 172 programs, Start menu, 75 **addition (+) operator, Excel, 178**

**addresses (email), 294**

**Adobe Buzzword website, 273**

**Adobe Dreamweaver, 281**

**Adobe Photoshop Elements website, 338**

**Adobe Premiere Elements website, 386**

**Aero interface, 69**

**Aero Peek (Windows 7), 47 aero peek button (desktop), 45**

**AIM (AOL Instant Messenger), 304**

> buddies, adding, 305-306 downloading, 304 launching, 305 messages *receiving, 307 sending, 306*

**Ain't It Cool News website, 288**

**All Game Guide website, 289**

**All Games Free website, 289**

**all-in-one desktops, 24**

**All-Movie Guide website, 288**

**All-Music Guide website, 288**

**AltaVista—AV Family Filter, 147**

**AltaVista website, 217**

**AMA DoctorFinder website, 286**

**Amazon MP3Downloads website, 370**

**AMD microprocessors, 17**

**analog-to-digital video conversions, 386**

**Angelfire website, 278 animations, PowerPoint slides, 191-192 ANT 4 MailChecking, 144 anti-spam software, 144 anti-spyware software, 141 antivirus software, 140 AnyWho website, 217 AOL (America Online)** Calendar, 271 CityGuide, 286 Instant Messenger. *See* AIM Mail, 295 Radio, 375 Video, 261

#### **Apple**

Mac OS, 14 MobileMe Calendar websites, 271

**applications.** *See* **programs ArcadeTown website, 289 Areo Snap feature (Windows 7), 47 arranging desktop icons, 74 articles (Wikipedia)** accuracy, 223-224 creating, 222 discussions, 221 editing, 223 reading, 220-221 searching, 221 **Ask Kids website, 147 Ask website, 217 Attach Files dialog box, 342**

**attachments**

Gmail, 299-300 photo, sending, 342, 348 sending, 91

**attacks, preventing, 141-142**

#### **auctions, 235**

#### **auctions, eBay**

bidding process, 238-240 Buy It Now (BIN) option, 240-241 craigslist, compared, 246 fraud protection, 241-242 process overview, 236-238 registering for, 236-237 seller overview, 236 selling process, 242-244

#### **Audacity website, 330 audio**

CDs

*bit rate, setting, 357 burning, 358, 362-363 playing, 354-356 ripping, 356-362* digital audio formats, 366-367 downloading from online music stores, 368 *additional music stores, 370 iTunes, 368-369 noncommercial sites, 371* DRM (digital rights management), 367-368 Internet radio, 374-375 iPods. *See* iPods iTunes. *See* iTunes notebooks, 26

playing, 371 *iTunes, 373-374 Windows Media Player, 371-373* recording software, 330 sound cards, 22, 96 speakers, 22, 34, 96 Windows Media Player, 354 *burning CDs, 358 controls, 354-355 launching, 354 playback status area, 355 playing CDs, 355-356 playlists, 372-373 ripping CDs, 356-358 website, 354*

#### **automatic backups, 122-123**

**automatic software installations, 152**

**AutoSum function (Excel), 179-180**

**AVG Anti-Virus, 140**

**Avira AntiVir, 140**

**Awesome Library website, 288**

### **B**

#### **Back button (Internet Explorer toolbar), 204**

**backgrounds**

desktops, 67-68 PowerPoint presentations, 189

#### **backups**

files, 91-92 selecting devices, 122 Windows Backup, 122-123

#### **banking online**

bill pay, 257-258 fees, 254 overview, 254 software-based banking, 254-257 web-based banking, 254-255

#### **base stations (wireless networks), 106**

**batteries** iPods, charging, 379 notebooks, 27, 126-127

**BBC News website, 284 Bible Search, 287 BibleGateway.com, 287 bidding process (eBay), 238-240 Bing website, 217 bit rate (CDs), 357 BizRate website, 229 Bla-Bla List website, 272 black-and-white printers, 28 blocking** pop-up ads, 209, 212 spammers, 143 Twitter followers, 319

**Blog Hints website, 326 Blog Search Engine website, 326 BlogCatalog website, 326 BlogEasy website, 327 Blogger website, 217, 327 Blogging Fusion website, 326 Bloghub.com, 326**

#### **Bloglines website, 326**

#### **blogs**

creating, 327-328 directories, 326 overview, 324-325 reading and commenting on, 325-326 searching, 326 sidebar columns, 325 tracking, 326-327

**Blogsome website, 327 Blu-ray, 19 BMP images, adding to Word documents, 172 boards.** *See* **cards booting systems, 38 booting.** *See* **turning on PCs botnets, 138 Boxerjam website, 289 Bravenet website, 278 breaking PCs, 15 BrinkPad website, 275 broadband Internet connections, 21, 196** cable, 196 DSL, 196 FiOS, 197 modems, 97 satellite, 197-199 setting up, 198 sharing, 198 **browsers (web), 201 browsing craigslist, 246-247 BuddhaNet website, 287 buddies (AIM), 305-306**

**built-in programs/tools (Windows), 61**

#### **burning**

CDs *iTunes, 362-363 Windows Media Player, 358* DVDs, 387-389

#### **buttons**

dialog boxes, 52 Internet Explorer toolbar, 204 Windows Media Player, 354-355

**Buy It Now option (eBay), 240-241**

**buying process (craigslist), 248**

**bytes, 17**

# **C**

**cable Internet connections, 21, 198-199 cable modems, 21, 107 cables, connecting, 33-35 CalendarHub website, 271 calendars (web-based), 270-271 camcorders, connecting to PCs, 386 cameras, digital.** *See* **digital cameras cards, 16** analog-to-digital video capture cards, 386 network, 97

sound, 22, 96 video, 23, 96 **CareerBuilder website, 287 Career.com, 287 categories (craigslist), 247 CBS website, 261** News, 260, 284 Sports, 284 **CD/DVD drives, 18-19, 97 CD-R drives, 18 CD-ROM discs, 19 CD-RW drives, 18 CDs** bit rate, setting, 357 burning *iTunes, 362-363 Windows Media Player, 358* playing *iTunes, 359-360 media player programs, 354 pausing playback, 356 random order, 356, 360 Windows Media Player, 354-356* ripping songs to PCs *iTunes, 360-362 Windows Media Player, 356-358* **cells (spreadsheets), 176** active, 176 AutoSum function, 179-180 data entry, 177 formatting, 182

formulas, 179-180 sorting, 181

**central processing units (CPUs), 16-17 Chart Wizard, 182-183 charts** PowerPoint presentations, 191 spreadsheets, 182-183 **check boxes (dialog boxes), 53 ChildFun Family website, 289 children** Internet security, 148 *content-filtering software, 146 searches, 147-148* protecting on social networking sites, 320-321 websites, 289 **Classroom Clipart website, 286 Clip Art Center website, 286 Clip Art Gallery (Word), 172 Clipart.com, 286 Clock gadget, 72 closing** programs, 132 windows, 49 **cloud computing, 270 CMS Bounceback, 122 CNN Money website, 285 CNN website, 284 color printers, 28 colors, desktops, 69-70 columns (spreadsheets), 176** alphabetic labels, 176 deleting, 177

inserting, 177 width, adjusting, 178 **combination printers, 28 Comedy Central website, 261 comments** blogs, 325-326 MySpace, 316 **components** connecting, 33-34 desktop, 44 dialog boxes, 52 Microsoft Works, 156 notebooks, 25-27 PCs, 11 *customizing, 12 hard disks, 13 hardware, 11 joysticks, 13 peripherals, 11 printers, 12 scanners, 12* turning on, 35 **composing Gmail messages, 298 compressing files/folders, 88, 366 Computer Explorer, 60 computers.** *See* **PCs Concierge.com, 286 configuring.** *See* **setup connections** cables, 35 camcorders, 386 digital cameras, 336 FireWire/USB ports, 100

Internet *account setup, 197 broadband, 21, 196-197 configuring Windows, 198 dial-up, 196 FiOS, 197 sharing, 114, 198-199 types, 196-197 WiFi hotspots, 199-200* iPods, 379 networks, 21-22, 107 notebooks, 35 peripherals, 100 portable devices, 100-101 scanners, 336 system components, 33-34 USB ports, 99 **connectors** notebooks, 26 system units, 24 **conserving notebook batteries, 126-127 contacts (Gmail), 298 content-filtering software, 146 Control Panel, 61, 66 conversations (Gmail), 297 copying** files, 85-86 *email, 91 networks, 89 portable drives, 91 Windows Explorer, 85* Microsoft Word text, 168

### **Corbis website, 286 CPUs (central processing units), 16-17 craigslist, 246**

browsing listings, 246-247 buying items, 248 categories, 247 check payments, 251 eBay, compared, 246 selling items, 249-251

#### **crashes, 133-135**

**crawlers, 214**

**creating.** *See also* **formatting** blogs, 327-328 charts, 182-183 desktop icons, 74 documents *Microsoft Word, 166 Microsoft Works, 157* DVDs, 387-389 Excel formulas, 178 folders, 84

Gmail messages, 298 HomeGroups, 113 libraries, 83 playlists *iTunes, 374 Windows Media Player, 372-373* podcasts, 330-331 PowerPoint presentations, 187 profile pages *MySpace, 316-317 Facebook, 312* user accounts, 77

*iTunes, 360-362 Windows Media Player,*

*356-358*

songs to PCs

web pages *home page communities, 278 page-building software, 281 Tripod, 279-281 uploading to hosting services, 282* Wikipedia articles, 222 **Crosswalk.com, 288 Ctrl+Alt+Del key combination, 132 cursor, 20 customizing** desktops, 66 *Aero interface, 69 backgrounds, 67-68 colors, 69-70 gadgets, 72-73 screen savers, 71 size, 70 slideshows, 69 themes, 67* Internet Explorer cookie/privacy options, 210-211 PowerPoint backgrounds, 189 screen resolution, 70 spreadsheet column width, 178 user accounts, 77 Word print options, 170 **Customizing Start Menu dialog box, 75 cutting Microsoft Word text, 168 CyberPatrol, 146 CYBERsitter, 146**

### **D**

**Dada website, 370 Dark Horizons website, 288 data entry, spreadsheets, 177 date and time, resetting, 76 Date and Time dialog box, 76 Date and Time Settings dialog box, 76 decompressing files/folders, 89 defragmenting hard drives, 120 Delete Browsing History dialog box, 211 deleting.** *See* **removing Desktop Background window, 68 desktop replacement notebooks, 28 desktops, 44** components, 44 customizing, 66 *Aero interface, 69 backgrounds, 67-68 colors, 69-70 gadgets, 72-73 screen savers, 71 slideshows, 69 themes, 67* peeking, 47 shortcuts, 73-74 sizing, 70 Start menu, 75 time and date, resetting, 76 windows, moving/resizing, 47

**device drivers, 100 dial-up Internet connections, 196-198 dial-up modems, 21 dialog boxes, 51-53** Add a Favorite, 207 Attach Files, 342 components, 52 Customizing Start Menu, 75 Date and Time, 76 Date and Time Settings, 76 Delete Browsing History, 211 displaying, 50 Format Background (PowerPoint), 189 Function Arguments (Excel), 181 grayed items, 50 Include Folder in New Library, 83 Insert Chart, 191 Insert Picture, 172 Internet Options, 210 Print Word), 170 Screen Saver Settings, 71 Sort (Excel), 181 Taskbar and Start Menu Properties, 75 **digital audio** downloading from online

music stores, 368 *additional music stores, 370 iTunes, 368-369 noncommercial sites, 371* DRM (digital rights management), 367-368 file formats, 366-367 Internet radio, 374-375

playing, 371 *iTunes, 373-374 Windows Media Player, 371-373*

**digital camcorders, connecting, 101**

#### **digital cameras**

connecting to PCs, 101, 336 memory card readers, 96

#### **digital photos.** *See* **pictures**

#### **Digital Podcast website, 329**

**digital rights management (DRM), 367-368**

**digital video files** burning to DVD, 387-389 playing, 383

#### **directories**

blogs, 326 Web, 217

**Discovery Education Classroom Resources website, 288**

**discussions (Wikipedia articles), 221**

**Disk Cleanup utility, 118-119**

#### **Disk Defragmenter utility, 120**

**disk drives** CD/DVD, 18-19, 26, 97 CD-R, 18 CD-RW, 18 hard disk drives, 18 *adding, 96 checking for errors, 120-121 defragmenting, 120*

*deleting unnecessary files, 118-119 formatting, 18* **/ (division operator, Excel), 178**

**DoctorDirectory website, 286**

**Document workspace (Microsoft Word 2007), 164**

#### **documents**

Microsoft Works, 157-158 recent, reopening, 54 Word. *See* Word documents

#### **dotPhoto website, 349**

#### **double-clicking, 46**

**Download.com, 139**

#### **downloading**

AIM software, 304 applications, 62 digital music from online music stores, 368 *additional music stores, 370 iTunes, 368-369, 380 noncommercial sites, 371* online software, 152-153

**Draft view (Word), 164**

**dragging and dropping, 46**

**drives.** *See* **disk drives**

**DRM (digital rights management), 367-368**

#### **DropShots website, 349**

**DSL Internet connections, 196**

setting up, 198 sharing, 198-199

**DSL modems, 107**

#### **dual-core CPUs, 17**

#### **DVDs**

burning, 387-389 playing, 354 Windows DVD Maker, 388-389 Windows Media Center, playing, 382-384

# **E**

**E! Online website, 288 Easy Media Creator website, 358 eBay auctions, 235** bidding process, 238-240 Buy It Now (BIN) option, 240-241 craigslist, compared, 246 fraud protection, 241-242 process overview, 236-238 registering for, 236-237 seller overview, 236 selling process, 242-244

# **eBloggy website, 327**

#### **EditGrid website, 274**

#### **editing**

Microsoft Word documents, 168 pictures, 338-342 video, 386-387 Wikipedia articles, 223

### **education websites, 288 ellipsis (Windows menus), 50 email (electronic mail), 294** addresses, 294 Facebook, 313-314

*How can we make this index more useful? Email us at indexes@quepublishing.com*

files, copying, 91 Gmail *composing messages, 298 contacts, adding, 298 conversations, viewing, 297 file attachments, 299-300 navigating, 296-297 reading, 297 replying to messages, 297* phishing scams, 144-146 pictures *Photo Gallery, 342 sending, 348* POP, 294-295 spam, 142 *anti-spam software, 144 blocking spammers, 143 protecting email addresses, 142-143* web, 295 **EmploymentGuide.com, 287 Empressr website, 275 emptying, Recycle Bin, 88 eMusic website, 370 Enterprise edition (Windows 7), 43 entertainment websites, 288 Entertainment Weekly website, 288 ePodcast Creator website, 330 ergonomics, 32 eSpirituality.com, 288 ESPN website, 261, 284**

#### **Excel, 175-176**

AutoSum function, 179-180 cells *active, 176 defined, 176 formatting, 182 sorting, 181* charts, creating, 182-183 columns *defined, 176 deleting, 177 inserting, 177 width, adjusting, 178* data entry, 177 formulas, 178 *algebraic operators, 178-179 entering, 178 including cells in, 179 referencing consecutive cells, 180* functions, 180-181 rows *defined, 176 deleting, 177 inserting, 177* spreadsheets, formatting, 182 **Expedia website, 232 eXpresso website, 274 external hardware, adding, 99-100**

**external ports, 97-98 extracting files, 89 Extraction Wizard, 89**

#### **F**

**Facebook, 311** emailing, 313-314 friending, 311 profiles *creating, 312 viewing, 311* uploading photos, 313 writing on the wall, 313 **Fact Monster website, 147, 288 Fair Credit Billing Act, 232 FamilyFun.com, 289 Famundo website, 271 fast saves (Word documents), 167 Favorites (Internet Explorer), 204, 207 feed reader software, 326 Feedback ratings (eBay), 241-242 FeedDemon, 326 Feedreader website, 326 Feeds button (Internet Explorer), 204 Fiber Optic Service (FiOS) Internet connections, 197 files** attaching to Gmail messages, 299-300 backups, 91-92 compressing, 88

copying, 85-86 decompressing, 89 defined, 80 deleting, 86-87, 118-119

digital audio formats, 366-367 email, copying, 91 extensions, 84 *defined, 80 displaying, 80 ZIP, 88* extracting, 89 grouping, 82 Microsoft Works, finding, 158 moving, 86 naming, 80, 84 networks, copying, 89 paths, 80 portable drives, copying, 91 renaming, 85 restoring deleted, 87 searching, 83 sharing across networks, 109 *Windows 7, 110 Windows Vista, 110 Windows XP, 111* sorting, 81 video *burning to DVD, 387-389 playing, 383* viewing, 80-81 Windows Explorer, 59 **Film.com, 288 final value fees (eBay), 243 finance-related websites, 285 finding.** *See* **searching FiOS (Fiber Optic Service) Internet connections, 197 Firefox website, 202 firewalls, 141-142**

**FireWire ports, connecting peripherals, 99-100 first-party cookies, 211 Flickr website, 349 Flide Crunch website, 274 Flip (Windows), 57 Fodors website, 286 folders** compressing, 88 creating, 84 decompressing, 89 defined, 80 grouping, 82 naming, 84 navigating, 82 Picture, 338 renaming, 85 sharing across networks, 109-111 sorting, 81 viewing, 80-81 Windows Explorer, 59 **following users on Twitter, 319-320 Format Background dialog box (PowerPoint), 189 formatting** digital audio formats, 366-367 hard disks, 18 Microsoft Word *paragraphs, 170 pictures, 172-173 styles, 170-171 text, 168* playlists, 372

PowerPoint presentations *backgrounds, 189 inserting slides, 188 layout, 188 outlines, 188 text, 188-189 themes, 187-188 title slides, 188* spreadsheets, 182 **Formatting toolbar (Word), 168 formulas (spreadsheets), 178-179 FortuneCity website, 278 Forward button (Internet Explorer), 204 Fotki website, 349 FotoTime website, 349 Fox websites** on Demand, 261 News, 284 Sports, 284 **fraud protection** craigslist, 251 eBay auctions, 241-242 **Freefoto.com, 286 Freeservers website, 278 freeze-ups, 131-132 friending, 310** Facebook, 311 MySpace, 314-315 **Frommer's Travel Guides website, 286 Full Screen Reading view (Word), 165 Function Arguments dialog box (Excel), 181**

**functions (Excel), 179-181 Funology.com, 289**

### **G**

**gadgets (desktop), 45, 72-73 Gadgets window, 73 game controllers, 21, 96 game websites, 289 Games.com, 289 Games Kids Play website, 289 GameSpot, 289 GameSpy, 289 Gamesville website, 289 GameZone website, 289 GB (gigabytes), 17 Getty Images website, 286 GHz (gigahertz), 17 GIF images, adding to Word documents, 172 Glide websites** Business, 272 Write, 273 **Globe of Blogs website, 326 Gmail** contacts, adding, 298 conversations, viewing, 297 file attachments, 299-300 messages, 297-298 navigating, 296-297 website, 295

#### **Google, 215-217**

Blog Search, 326 Calendar, 271 Chrome, 202

Docs, 272-273 Finance, 285 Image Search, 286 Maps, 287 News, 284 Presentations, 275 Product Search, 229 Reader, 326 SafeSearch, 147 Sites, 278 Spreadsheets, 274 Talk, 304

**GORP.com Adventure Travel and Outdoor Recreation website, 287**

**GPUs (graphics processing units), 23**

**grammar checking, Microsoft Word documents, 169**

**graphics.** *See also* **pictures** editing software, 13 links, 202 PowerPoint presentations, 190-191 websites, 286 Word documents, 172-173

**grayed objects, 50**

**Grossology website, 290 grouping files/folders, 82**

### **H**

**hard drives, 13** adding, 96 checking for errors, 120-121 defragmenting, 120 deleting unnecessary files, 118-119 formatting, 18

**hardware, 11**

adding, popular peripherals, 96-97 CD-R/CD-RW drives, 18 CD/DVD drives, 18-19 CPUs, 16-17 external, adding, 99-100 game controllers, 21 hard disk drives, 18 *adding, 96 checking for errors, 120-121 defragmenting, 120 deleting unnecessary files, 118-119 formatting, 18* joysticks, 21 keyboards, 19-20 *adding, 96 connecting, 33 maintenance, 124 wireless, 20* maintenance *keyboards, 124 monitors, 125 printers, 125 system units, 124* memory, 17-18 mice, 20 *adding, 96 connecting, 33* modems, 21, 196 monitors, 23 *adding, 96 connecting, 33 maintenance, 125 resolution, 23 size, 23*

motherboards, 15-16 networks, 21-22, 106 pen pads, 21 ports, 97-98 sound cards, 22 speakers, 22 system units, 24 *connectors, 24 maintenance, 124 removing cases, 25* touchpads, 21 trackballs, 21 video cards, 23 **HealthCentral.com website, 286 Help and Support Center, 63 hiding windows, 48 Hindu Universe website, 288 History tab (Internet Explorer), 208 HiTask website, 272 Hiveminder website, 272 Home Basic edition (Windows 7), 44 Home button (Internet Explorer), 204 home movies** burning to DVD, 387-389 camcorders, connecting, 386 video-editing software, selecting, 386-387 **home pages** communities, 278 defined, 202 Internet Explorer, 204

**Home Premium edition (Windows 7), 43**

**HomeGroups, 113 Homestead website, 278 Homework Center website, 288 HomeworkSpot website, 288 HostIndex website, 282 hosting services, 282 HostSearch website, 282 hot swappable devices, 99 hotspots, connecting, 199-200 Hotwire website, 232 hovering (mouse), 46 HTML (Hypertext Markup Language), 282 hubs, 105 HughesNet system, 197 Hulu website, 261 Hunt Calendars website, 271 hypertext links, 202**

# **I**

**icons** shortcuts, 73-74 Start menu, 53 taskbar, 55-57 toolbars, 51 **ICQ website, 304 IE.** *See* **Internet Explorer iHateSpam website, 144 illegal file/folder characters, 84 IMAP servers, 294 iMesh website, 370**

**Include Folder in New Library dialog box, 83 Indeed website, 287 iNetWord website, 273 InfoSpace website, 217 inkjet printers, 28 InPrivate Browsing (Internet Explorer), 211 input devices** game controllers, 21, 96 joysticks, 21, 96 keyboards, 19-20 *adding, 96 connecting, 33 maintenance, 124 wireless, 20* mice, 20 *adding, 96 connecting, 33 double-clicking, 46 dragging and dropping, 46 hovering, 46 Microsoft Word operations, 168 pointing and clicking, 45 right-clicking, 46 scroll wheels, 49* pen pads, 21 touchpads, 21 trackballs, 21 **Insert Chart dialog box, 191 Insert Picture dialog box, 172 insertion fees (eBay), 243 insertion points (Word), 167**

**installing** shared printers, 111 software, 151 *automatic installations, 152 from the Internet, 152-153 manual, 152* **instant messaging (AIM), 304** buddies, adding, 305-306

downloading, 304 launching, 305 messages *receiving, 307 sending, 306*

**Instant Search box (Start menu), 54**

**Instant Search feature, 84.** *See also* **searching**

**Intel microprocessors, 17**

**Intellicast.com website, 285**

**interfaces**

Microsoft Office 2007, 161 PowerPoint, 186 Word, 164-165

#### **internal ports, 97**

#### **Internet**

auctions. *See* eBay auctions blogs *comments, 325-326 creating, 327-328 directories, 326 overview, 324-325 reading, 325-326 searching, 326 sidebar columns, 325 tracking, 326-327*

Chess Club website, 289 connections *account setup, 197 broadband, 21, 196-197 configuring Windows, 198 dial-up, 196 FiOS, 197 sharing, 114, 198-199 types, 196-197 WiFi hotspots, 199-200* downloading software, 152-153 email, 294 *addresses, 294 Gmail. See Gmail POP, 294-295 web, 295* Facebook, 311 *creating profiles, 312 emailing, 313-314 friending, 311 uploading photos, 313 viewing profiles, 311 writing on walls, 313* instant messaging. *See* AIM music stores, 368 *additional music stores, 370 iTunes Store, 368-369 noncommercial sites, 371* MySpace, 314 *commenting, 316 creating profiles, 316-317 friending, 314-315 uploading photos, 317 viewing profiles, 315*

online banking *bill pay, 257-258 fees, 254 overview, 254 software-based banking, 254-257 web-based banking, 254-255* pictures *photo-processing services, 344-345 photo-sharing sites, 349-350 printing, 351* podcasts, 328-329 *creating, 330-331 iPods, 329-330 searching, 329* radio, 374-375 searches *children's sites, 289 education, 288 entertainment, 288 financial information, 285 games, 289 graphics, 286 jobs, 287 maps, 286 medical information, 285-286 news, 284 reference, 288 religion websites, 287 senior citizen's sites, 290 sports, 284 travel guides, 286 weather, 285*

security *content-filtering software, 146 email spam, 142-144 firewalls, 141-142 kid-safe searches, 147-148 phishing, 144-146 spyware, 140-141 viruses, 138-140* shopping, 226, 229 *checking out, 228 comparing prices, 229-231 examining products, 227 finding products, 226 order confirmation, 228-229 ordering products, 227 overview, 226 safety, 231-232 shopping carts, 227* social networking sites, 310 *friending, 310 navigating, 310 profile pages, 310 protecting adults, 321 protecting children, 320-321* travel reservations, 232-233 Twitter, 318 *blocking followers, 319 following users, 319-320 profiles, 320 registering, 318 tweeting, 318* video *purchasing from iTunes, 266-267 searching, 260-262*

*streaming, 262 transferring to iPods, 267 uploading to YouTube, 265 viewing on YouTube, 262-264* **Internet Explorer (IE), 203** cookies *deleting, 211 first-party, 211 overview, 209 privacy levels, adjusting, 210-211 third-party, 211* home page, changing, 204 InPrivate Browsing feature, 211 navigating, 203 pop-up ads, blocking, 212 printing web pages, 208 revisiting recently viewed pages, 208 saving favorite web pages, 207 searching, 206 security, 208 SmartScreen Filter, 145 starting, 203 surfing the web, 204 tabbed browsing, 205 toolbar buttons, 204 website, 202 **Internet Movie Database website, 288 Internet Options dialog box, 210**

**Internet Park Word Games website, 289**

**Internet Public Library website, 288**

**Internet service providers (ISPs), 196-198**

#### **iPhones, connecting, 101**

#### **iPods, 378-379**

batteries, charging, 379 connecting, 101, 379 digital audio formats, 378 music *downloading from iTunes, 380 managing, 379* podcasts, 329-330 transferring songs from iTunes, 379 video, 267

#### **iPrioritize website, 272**

#### **Islam 101 website, 288**

#### **IslamWorld website, 288**

#### **ISPs (Internet service providers), 196**

account setup, 197 broadband connections, 196-197 configuring Windows, 198 dial-up connections, 196 FiOS connections, 197

#### **iTunes, 359, 363**

CDs *burning, 362-363 playing, 360 ripping, 360-362* downloading songs from Music Store, 380 Internet radio, 375 Library, 379 music management, 379

playing music, 373-374 playlists, 374 Store, 368-369 transferring songs to iPods, 379 video, viewing, 266-267

#### **iWin.com, 289**

### **J**

**Jango website, 375 job hunting websites, 287 JobWeb website, 287 joining home page communities, 278 Joost website, 261 joysticks, 13, 21, 96 JPG images, adding to Word documents, 172 Jump Lists, 46, 56**

# **K**

**Kaboose website, 290 Kaspersky Anti-Virus Personal, 140 KB (kilobytes), 17 KBdocs website, 273 keyboards, 19-20** adding, 96 connecting, 33 maintenance, 124 wireless, 20 **keywords (Web searches), 214**

**Kid Info Homework Resource website, 289**

### **kid-safe Internet use, 148** content-filtering software, 146 searches, 147-148 **KidsClick website, 289 KidsCom websites, 290 KidsHealth website, 286 Kids' Space website, 290 kilobytes (KB), 17 Kodak EasyShare Gallery website, 349**

# **L**

**laptops.** *See* **notebooks laser printers, 28 LAUNCHcast website, 376 launching.** *See* **starting layout (PowerPoint slides), 188 libraries, 83 Library (iTunes), 379 Library of Congress website, 289 links, 202 Linux, 14 lists (dialog boxes), 52 Live365 website, 376 Live Essentials, 62 Lonely Planet website, 287 lossless compression, 367 Lycos Mail website, 295**

### **M**

**Mac OS, 14 MadSci Network website, 289 Mail button (Internet Explorer), 204 Mail.com, 295 MailWasher website, 144 maintenance** Action Center utility, 121 backups, 122-123 hard drives *checking for errors, 120-121 defragmenting, 120 deleting unnecessary files, 118-119* keyboards, 124 monitors, 125 notebooks, 126-127 printers, 125 programs, deleting unused, 119 system units, 124 **MaMaMedia website, 290 Manage User Accounts window, 77**

**managing** networks, 113 pictures, 338-339 **manual installations, 152 MapQuest website, 287 map websites, 286-287 Marketwatch website, 285 maximizing windows, 48 MB (megabytes), 17**

#### MONSTER WEBSITE **405**

#### **McAfee**

Total Protection website, 142 VirusScan Web site, 140

#### **media player programs**

iTunes, 359, 363 *burning CDs, 362-363 playing CDs, 360 ripping songs, 360-362 downloading songs from Music Store, 380 Internet radio, 375 Library, 379 music management, 379 playing music, 373-374 playlists, 374 Store, 368-369 transferring songs to iPods, 379 video, viewing, 266-267* selecting, 354 Windows Media Player, 354 *burning CDs, 358 playing CDs, 355-356 ripping CDs, 356-358 controls, 354-355 launching, 354 playback status area, 355 playing music, 371-373 playlists, 372-373 website, 354*

#### **MediaBuilder website, 286**

**medical-related websites, 285-286**

**MedicineNet website, 286 megabytes (MB), 17**

**memory, 17-18** adding, 17 insufficient, 18 USB memory devices, 96

**memory card readers, 96, 336-337**

#### **menu bar (Windows), 50 menus**

grayed items, 50 pop-up menus, 46 Start, 53 *adding programs, 75 displaying programs, 75 icons, 53 Instant Search box, 54 launching programs, 54 recent documents, reopening, 54 removing programs, 75 viewing programs, 53* Windows, 50

#### **messages**

Gmail *attachments, 299-300 composing, 298 reading, 297 replying, 297* instant messaging, 304-307

#### **Metacafe website, 261**

**mice, 20**

adding, 96 connecting, 33 double-clicking, 46 dragging and dropping, 46 hovering, 46 Microsoft Word operations, 168 pointing and clicking, 45

right-clicking, 46 scroll wheels, 49

**micro-blogging.** *See* **Twitter microprocssers (CPUs), 16-17 Microsoft** Bing, 217 Expression Web Designer, 281 Office Live website, 278 Office. *See* Office Windows. *See* Windows operating system Works, 156 *components, 156 documents, 157-158 launching programs, 157 project planner, 158-159 Task Launcher, 156-157* **midsize notebooks, 27**

**Mike's Radio World website, 376 mini-tower PCs, 24 minimizing windows, 48 modems, 21, 196** broadband, 97 cable, 21, 107 dial-up, 21, 196 DSL modems, 107

#### **monitoring RSS subscriptions, 326-327**

**monitors, 23**

adding, 96 connecting, 33 maintenance, 125 resolution, 23 size, 23

#### **Monster website, 287**

*How can we make this index more useful? Email us at indexes@quepublishing.com*

## **motherboards, 15-16 Motley Fool website, 285 mouse devices.** *See* **mice movies**

burning to DVD, 387-389 camcorders, connecting, 386 DVDs, playing, 382-383 playing, Windows Media Center, 384 video files, playing, 383 video-editing programs, 386-387 Windows DVD Maker, 388-389

#### **moving**

files, 85-86 *email, 91 networks, 89 portable drives, 91* windows, 47

#### **Mozilla Firefox website, 202**

#### **MP3 audio file format, 366-367**

#### **MP3.com, 370**

#### **MP3 Players (iPods), 378-379**

batteries, charging, 379 connecting, 379 digital audio formats, 378 music *downloading from iTunes, 380 managing, 379* **MSN Games website, 289 MSN Money website, 285 MSNBC website, 284 MTV website, 261 multifunction printers, 28**

### **multiplication (\*) operator (Excel), 178**

#### **music.** *See also* **audio**

CDs. *See* CDs digital audio formats, 366-367 downloading from iTunes, 380 DRM (digital rights management), 367-368 Internet radio, 374-375 iPods *batteries, charging, 379 connecting, 101, 379 digital audio formats, 378 music, 379-380 podcasts, 329-330 transferring songs from iTunes, 379 video, 267* iTunes, 359, 363 *burning CDs, 362-363 downloading songs from Music Store, 380 Internet radio, 375 Library, 379 music management, 379 playing CDs, 360 playing music, 373-374 playlists, 374 ripping songs, 360-362 Store, 368-369 transferring songs to iPods, 379 video, viewing, 266-267* managing with iTunes, 379 online stores, 368 *additional music stores, 370*

*iTunes Store, 368-369 noncommercial sites, 371* playing, 371 *iTunes, 373-374 Windows Media Player, 371-373* playlists *iTunes, 374 Windows Media Player, 372-373* Windows Media Player *burning CDs, 358 controls, 354-355 launching, 354 playback status area, 355 playing CDs, 355-356 playing music, 371-373 playlists, creating, 372-373 ripping CDs, 356-358 website, 354* **Music Store (iTunes), 380 MyCheckFree website, 258 My Documents, 86 MyEZBills website, 258 mySimon website, 229 MySpace, 314** commenting, 316 friending, 314-315

profiles, 315-317 uploading photos, 317

# **N**

#### **names**

desktop icons, 74 files, 80, 84-85 folders, 84-85

**Napster website, 370**

**National Library of Medicine website, 286**

#### **NationJob website, 287**

#### **navigating**

Control Panel, 66 folders, 82 Gmail, 296-297 Internet Explorer, 203 Microsoft Office 2007, 161 Microsoft Word, 164 Photo Gallery, 339 social networking sites, 310 Windows Explorer, 58, 60

**Navigation pane (Windows Explorer), 58**

**NBC Sports website, 284**

**NBC website, 260**

**Net Ministries website, 288**

**Net Nanny, 146**

**netbooks, 27**

**Network and Sharing Center** file and printer sharing, 110 HomeGroups, 113 network management, 113

#### **network cards, 97**

**network interface cards (NICs), 104**

**Network Setup Wizard, 108**

#### **networks, 21, 103**

accessing other computers, 111 botnets, 138 connecting, 34 file and printer sharing, 110-111 files, copying, 89

HomeGroups, 113 managing, 113 setup, 105 *establishing connections, 107 hardware requirements, 106 routers, 105 wireless, 106* sharing *files/folders, 109 Internet connections, 198-199* websites, 260-262 Windows configurations, 108 wired, 104-105 wireless, 22, 104 *adapters, 97 connecting, 105 routers, 106 security, 108-109 setup, 106 WiFi standards, 105* **New Document window, 166 New Tab button (Internet Explorer), 204**

**New York Times blogs, 326 New York Times website, 284 NewsGator website, 326 news searches (Web), 284 NexTag website, 229 NICs (network interface cards), 104 Normal view (PowerPoint), 186-187**

**Norton websites** AntiVirus, 140 Internet Security, 142

#### **notebooks**

batteries, 27, 126-127 CD/DVD drives, 26 components, 25-27 connecting, 35 connectors, 26 security, 127 types, 27-28 Windows Mobility Center, 126

**notification area (desktop), 44**

**Num Sum website, 274 number formats (spreadsheets), 182**

# **O**

**Office (Microsoft), 159** 2007 interface, 161 Excel, 175-176 *active cells, 176 algebraic operators, 178-179 alphabetic labels, 176 AutoSum function, 179-180 cells, 176 charts, creating, 182-183 columns, 176-178 data entry, 177 deleting rows/columns, 177 formatting spreadsheets, 182*

*formulas, 178 functions, 180-181 including cells in formulas, 179 inserting rows/columns, 177 numeric labels, 176 referencing consecutive cells in formulas, 180 rows, 176 sorting cells, 181* grammar checking, 169 PowerPoint, 185-186 *backgrounds, 189 creating presentations, 187 formatting text, 189 graphics, 190-191 inserting slides, 188 layout, 188 Normal view, 186 outlines, 188 slide transitions, 191-192 slideshows, 192 text, adding, 188 themes, 187-188 title slides, 188 views, changing, 187 workspace, 186* ribbons, 161 Screentips, 164 versions, 159-160 **Word** *adding pictures, 172 customizing print jobs, 170 documents, 166 editing text, 168 entering text, 167*

*formatting paragraphs, 170 formatting pictures, 172 formatting text, 168 opening documents, 166 Outline view, 171 previewing print jobs, 169 printing, 169-170 saving documents, 167 spell checking documents, 169 styles, 170-171 templates, 166 viewing documents, 164-165 workspace, 164-165* **office suites (web-based), 272 On/Off button, 24 online** auctions, 235. *See also* eBay auctions banking *bill pay, 257-258 fees, 254 overview, 254 software-based banking, 256-257 web-based banking, 254-255* calendars, 270-271 classifieds. *See* craigslist downloading software, 152-153 music stores, 368 *additional music stores, 370 iTunes Store, 368-369 noncommercial sites, 371*

office suite applications, 272 pictures *photo-processing services, 344-345 photo printing services, 351 photo-sharing sites, 349-350* presentation applications, 274-275 shopping. *See* shopping online spreadsheet applications, 274 task management applications, 271-272 travel reservations, 232 word processing applications, 273 **ONTs (optical network terminals), 197 Open Directory website, 217**

#### **opening**

Computer Explorer, 60 Control Panel, 61, 66 file attachments in Gmail, 300 menus, 50 Microsoft Word documents, 166 Microsoft Works documents, 158 programs, taskbar, 55 recent documents, 54 **Opera website, 202**

**operating systems, 14, 42** Linux, 14 Mac OS, 14 Windows. *See* Windows operating system

**operators (Excel spreadsheets), 178-179**

**optical network terminals (ONTs), 197**

**Orbitz website, 232**

**organizing pictures (Photo Gallery), 339-340**

**Outline view (Word), 165, 171**

**outlines (PowerPoint), 188**

### **P**

**Page button (Internet Explorer), 204 Paint Shop Pro Photo website, 338 Pandora website, 376 paper, photographic prints, 343 paragraph formatting (Word), 170 parental controls, configuring, 78 passwords, 76-78 pasting text (Word), 168 pausing CDs, 356 paying bills online, 257-258 PayPal, 240 PayPal Buyer Protection, 242 Paytrust website, 258 PCs (personal computers)** breaking, 15 components, 11 *customizing, 12 hard disks, 13 hardware, 11*

*joysticks, 13 peripherals, 11 printers, 12 scanners, 12* functions, 10 notebooks *battery usage, 126-127 components, 25-27 connecting, 35 security, 127 types, 27-28 Windows Mobility Center, 126* parental controls, configuring, 78 putting to sleep, 63 setup *connecting cables, 35 connecting system components, 33-34 ergonomics, 32 first-time startup, 36-37 placement considerations, 32 powering on PCs, 38 surge suppressors, 32 turning on components, 35, 38 turning on normally, 37* system units, 24-25 troubleshooting *crashes, 133 determining cause of problem, 130 freeze-ups, 131-132 in Safe Mode, 131* turning off, 63 zombie, 138 **peeking, desktop, 47**

**Peepel websites**

Online Office, 272 WebSheet, 274 WebWriter, 273 **pen pads, 21 people searches (Web), 217 peripherals, 11.** *See also* **hardware** connecting, 100 popular, 96-97 printers, 28-29, 97 *connecting, 33 maintenance, 125* scanners, 29, 97 webcams, 97 **personal computers.** *See* **PCs Personalization window, 67 phishing scams, 144-146, 208 Photo Gallery, pictures, 339** editing, 340-341 navigating, 339 organizing, 339-340 printing, 343-344 resizing, 342 tagging, 340 **photo-processing services, 344-345 photo-sharing websites, 349-350 Photos.com, 286 PhotoWorks website, 349 Picasa website, 338 pictures.** *See also* **graphics** editing, 338-339 emailing, 348

*How can we make this index more useful? Email us at indexes@quepublishing.com*

Photo Gallery, 339 *editing, 340-341 navigating, 339 organizing, 339-340 resizing, 342 tagging, 340* photo-processing services, 344-345 printing, 343-344 *ordering online, 351 photo-processing services, 344-345 selecting paper, 343* saving, 337 scanning, 337 sharing, 349-350 transferring, 336-337 uploading *Facebook, 313 MySpace, 317* user accounts, 77 **Pictures folder, 338 Picturetrail website, 349 Pinnacle Studio, 386 pixels, 23 Play Later website, 289 playback status area (Windows Media Player), 355 playing** CDs *burning, 358, 362-363 iTunes, 359-360 media player programs, 354 pausing playback, 356 random order, 356, 360*

*ripping songs to PCs, 356-362 Windows Media Player, 354-356* DVDs *media player programs, 354 Windows Media Center, 382-384 Windows Media Player, 354* music, 371 *iTunes, 359-360, 363, 373-374 Windows Media Player, 371-373* video files, 383 **playlists, 372** iTunes, 374 Windows Media Player, 372-373 **Podcast Alley website, 329 Podcast Bunker website, 329 Podcast.com, 329 Podcast Directory website, 329 Podcasting Station website, 329 PodcastPickle website, 329 podcasts, 328-329** creating, 330-331 iPods, 329-330 searching, 329 **PodCastZoom website, 329 Podfeed.net, 329 Pogo.com, 289**

**pointing and clicking mouse devices, 45**

**POP email (Post Office Protocol), 294-295 Pop-up Blocker (Internet Explorer), 209, 212 pop-up menus, right-clicking, 46 POP3 servers, 294 portable devices, connecting, 100-101 portable drives, 91 ports, 24, 97** desktop PCs, 24 external, 97-98 FireWire, 99-100 internal, 97 notebooks, 26 USB, 99-101 **Post Office Protocol (POP) email, 294-295 posting blogs, 325-326 power surges, 32 PowerPoint, 185-186** backgrounds, changing, 189 graphics, 190-191 inserting slides, 188 layout, 188 Normal view, 186 outlining, 188 presentations, creating, 187 running slideshows, 192 slide transitions, applying, 191-192 slides, adding, 188 text, 188-189 themes, 187-188 views, changing, 187 workspace, 186

**Preezo website, 275**

**Presentation Engine website, 275**

**presentations (web-based), 274-275.** *See also* **PowerPoint**

**previewing Word print jobs, 169**

**PreZentit website, 275**

**price comparison websites, 229**

**PriceGrabber.com website, 229**

**Priceline website, 232**

**Print button (Internet Explorer), 204, 208**

**Print dialog box (Word), 170**

**Print Layout view (Word), 164, 168**

**Print Preview (Word), 169**

**printers, 12, 28-29, 97**

black-and-white, 28 color, 28 combination, 28 connecting, 33 inkjet, 28 laser, 28 maintenance, 125 sharing, 110-111

#### **printing**

Microsoft Word documents, 169-170 photos, 343-344 *ordering online, 351 photo-processing services, 344-345 selecting paper, 343* web pages, 208

**privacy levels (Internet Explorer), 210-211 Professional edition (Windows 7), 43 profile pages, 310** Facebook

> *creating, 312 viewing, 311* MySpace *commenting, 316 creating, 316-317 viewing, 315* Twitter, 320

#### **programs**

adding from Start menu, 75 anti-spam, 144 anti-spyware, 141 antivirus, 140 audio recording, 330 built-in, 61 bundles, 155 closing, 132 content-filtering, 146 deleting, 119 displaying from Start menu, 75 downloading, 62 feed readers, 326 finding, 54 firewall programs, 142 freeze-ups, 132 installing, 151 *automatic installations, 152 from the Internet, 152-153 manual, 152* launching, 157

media player. *See* media player programs Microsoft Office. *See* Office Microsoft Works, 156 *components, 156 creating new documents, 157 finding files, 158 launching programs, 157 opening documents, 158 project planner, 158-159 Task Launcher, 156-157* opening from taskbar, 55 photo editing, 338-339 POP email, 295 removing from Start menu, 75 spyware, 140 Start menu, 53-54 switching between, 57 video editing, 386-387 web-based, 270 *calendars, 270-271 office suites, 272 presentations, 274-275 spreadsheets, 274 task management, 271-272 word processing, 273* web page-building software, 281 Windows DVD Maker, 388-389 WinZip, 88 **project planning, 158-159 Propaganda website, 330 public WiFi hotspots, 199-200**

*How can we make this index more useful? Email us at indexes@quepublishing.com*

**pull-down menus (Windows), 50 purchasing videos, iTunes, 266-267 Puretracks website, 370**

# **Q**

**quad-core CPUs, 17 queries (Web), 214 Quick Tabs button (Internet Explorer), 204**

# **R**

**radio, Internet, 374-375 RadioTower.com, 376 Rand McNally website, 287 random access memory.** *See* **memory read/write heads, 18 reading** blogs, 325-326 Gmail, 297 instant messages, 307 **Real Simple Syndication (RSS), 326-327 rebooting systems, 37 Recycle Bin, 45** emptying, 88 restoring files from, 87 **Rediff website, 278 Refdesk.com, 289 reference websites, 288 Refresh button (Internet Explorer toolbar, 204**

**registering** eBay, 236-237 Twitter, 318 **religion websites, 287 Religious Tolerance website, 288 Remember the Milk website, 272 removing** cookies, 211 desktop icons, 74 files, 86-87, 118-119 Microsoft Word text, 168 programs, 75, 119 spreadsheet columns/rows, 177 taskbar items, 57 system unit cases, 25 **renaming files/folders, 85 replying, Gmail, 297 researching the Web.** *See* **Wikipedia resizing pictures, 342 resolution, 23, 70 restore points, 134-135 restoring** crashed systems, 134-135 deleted files, 87 windows, 48 **Rhapsody website, 370 ribbons, 51** Microsoft Word 2007, 164 Office, 161 ToolTips, 51 **right-clicking, 46**

**ripping songs to PCs** iTunes, 360-362 Windows Media Player, 356-358

**Rotten Tomatoes website, 288**

**Rough Guides website, 287 routers**

network, 105 wireless, 97, 106

**rows (spreadsheets), 176-177**

**RSS (Real Simple Syndication), 326-327**

# **S**

**Safari website, 202 Safe mode, 131 Safety button (Internet Explorer), 204, 211 satellite Internet connections, 197-199 saving** files, 91-92 Microsoft Word documents, 167 pictures, 337 web pages, 207 **ScanDisk utility, 120-121 scanners, 12, 29, 97** connecting to PCs, 336 scanning pictures, 337 **screen resolution, 70 Screen Saver Settings dialog**

**box, 71 screen savers, selecting, 71 ScreenTips, 164**

**scroll bars, 49, 164 scroll wheels (mice), 49 search box** Internet search sites, 214 Windows Explorer, 84 **Search button (Internet search sites), 214 search engines, 214** Google, 215-217 listing of, 217 **searching** blogs, 326 files, 83 friends, social networking sites, 310 Internet Explorer, 206 Microsoft Works files, 158 podcasts, 329 programs, 54 videos, 260-262 *network websites, 260-262 video-only websites, 261 iTunes, 266-267 YouTube, 262-264* Web, 214 *children's websites, 289 entertainment, 288 exact phrases, 214 financial sites, 285 games, 289 Google search engine, 215-217 graphics, 286 job hunting websites, 287 kids-safe searches, 147-148 maps, 286-287*

*medical sites, 285-286 news searches, 284 people searches, 217 queries, 214 reference websites, 288 religion websites, 287 search engines, 217 senior citizen's websites, 290 sports sites, 284 travel guides, 286 weather sites, 285* Wikipedia, 221

#### **secure servers, 231**

#### **security**

Action Center utility, 121 craigslist fraud protection, 251 eBay fraud protection, 241-242 email spam, 142 *anti-spam software, 144 blocking spammers, 143 protecting email addresses, 142-143* file attachments, 299 firewalls, 141-142 Internet Explorer *blocking pop-up ads, 209 protecting against phishing scams, 208* kid-safe Internet browsing, 146 notebooks, 127 phishing scams, 144-146 shopping online, 231-232 social networking sites, 320-321 spyware, 140-141

viruses

*antivirus software, 140 defined, 138 reducing risks, 139 signs of infection, 138 transmission methods, 138-139* wireless networks, 108-109

#### **selecting**

backup devices, 122 media player programs, 354 Microsoft Word text, 168 photographic paper, 343 screen savers, 71 video editing programs, 386-387 web browsers, 202

#### **selling process**

craigslist, 249-251 eBay, 242-244

#### **sending**

email attachments, 91 instant messages, 306 **senior citizen's websites, 290 SeniorJournal.com, 290 SeniorNet website, 290 Seniors Site website, 290 SeniorSite.com, 290 Senior Women Web, 290 servers**

IMAP, 294 POP3, 294 secure, 231 SMTP, 294

**Service Set Identifiers (SSIDs), 109**

#### **setup**

connecting *cables, 33-35 system components, 33-34* ergonomics, 32 Internet connections, 198 ISP accounts, 197 networks, 103-105 *establishing connections, 107 hardware requirements, 106 routers, 105 Windows 7, 108 Windows Vista, 108 Windows XP, 108 wireless, 106* parental controls, 78 placement considerations, 32 restore points, 134 surge suppressors, 32 system, 37 time and date, 76 turning on components, 38 turning on PCs *component order, 35 first-time startup, 36-37 normally, 37* user accounts, 76 Windows, 36 wireless networks, 108-109 **sharing**

files and printers, 109-111 Internet connections, 114, 198-199

pictures *email, 348 online photo sites, 349-350* YouTube videos, 264 **shopping carts online, 227 Shopping.com website, 229-231 shopping online, 226** checking out, 228 comparing prices, 229 *price comparison sites, 229 Shopping.com, 229-231* craigslist, 246 *browsing listings, 246-247 buying items, 248 categories, 247 check payments, 251 eBay, compared, 246 selling items, 249-251* eBay auctions *bidding process, 238-240 Buy It Now (BIN) option, 240-241 craigslist, compared, 246 fraud protection, 241-242 process overview, 236- 238 registering for, 236-237 seller overview, 236 selling process, 242-244* music. *See* online, music stores order confirmation, 228-229 process overview, 226

products *examining, 227 finding, 226 ordering, 227* safety concerns, 231-232 shopping carts, 227 travel reservations, 232

#### **shortcuts, 73**

adding, taskbar, 57 arranging, 74 creating, 74 desktop, 45 naming, 74 removing, 74

#### **SHOUTcast website, 376**

#### **Shutterfly, 349-350**

#### **sidebar columns (blogs), 325**

#### **size**

desktops, 70 documents, Microsoft Word, 165 monitors, 23 windows, 47

### **Sleep mode, 63**

**Slide Show view (PowerPoint), 187**

**Slide Sorter view (PowerPoint), 187**

#### **SlideRocket website, 275**

**sliders (dialog boxes), 53**

### **slides (PowerPoint)**

adding text, 188 backgrounds, changing, 189 formatting text, 189 graphics, 190-191 inserting, 188 layout, 188

running slideshows, 192 themes, 187-188 title slides, 188 transitions, applying, 191-192

#### **slideshows**

desktops, 69 PowerPoint, 192

**SmartScreen Filter (Internet Explorer), 145, 209 Smithsonian Photographic Services website, 286 SMTP servers, 294 snagajob.com, 287 Snapfish website, 349 sniping (eBay), 240 social networking sites, 310** Facebook, 311 *creating profiles, 312 emailing, 313-314 friending, 311 uploading photos, 313 viewing profiles, 311 writing on the wall, 313* friending, 310 MySpace, 314 *commenting, 316 creating profiles, 316-317 friending, 314-315 uploading photos, 317 viewing profiles, 315* navigating, 310 profile pages, 310 security, protection, 320-321 **software, 13.** *See also* **programs** anti-spam, 144

anti-spyware, 141

antivirus, 140 audio recording, 330 bundles, 155 content-filtering, 146 feed reader, 326 finding, 54 firewall software, 142 graphics editing, 13 installing, 151 *automatic installations, 152 from the Internet, 152-153 manual, 152* Microsoft Office. *See* Office, 159 Microsoft Works, 156 *components, 156 creating new documents, 157 finding files, 158 launching programs, 157 opening documents, 158 project planner, 158-159 Task Launcher, 156-157* POP email, 295 spreadsheet programs, 13 Start menu, viewing, 53 video editing, 386-387 web browsers, 13 web page-building software, 281 Windows DVD Maker, 388-389 word processing programs, 13 **software-based banking, 254-257**

**Sony Vegas Movie Studio website, 386 Sort dialog box (Excel), 181 sorting** files, 81 folders, 81 spreadsheet cells, 181 **sound cards, 22, 96 sound.** *See* **audio spam, 142** anti-spam software, 144 blocking spammers, 143 protecting email addresses, 142-143 **speakers, 22** adding, 96 connecting, 34 notebooks, 26 **speed** CPUs, 17 wired networks, 104 **spell checking, Word documents, 169 spiders, 214 spoofing, 139 SportingNews.com website, 284 Sports Illustrated website, 284 sports-related websites, 284 spreadsheet programs, 13 spreadsheets, 175-176** AutoSum function, 179-180 cells, 176 *active, 176 formatting, 182 sorting, 181*

charts, creating, 182-183 columns, 176 *alphabetic labels, 176 deleting, 177 inserting, 177 width, adjusting, 178* data entry, 177 formatting, 182 formulas, 178 *algebraic operators, 178-179 entering, 178 including cells in, 179 referencing consecutive cells, 180* functions, 180-181 rows, 176-177 web-based, 274

#### **Spy Sweeper website, 141**

**Spybot Search & Destroy website, 141**

**spyware, 140-141**

**SSIDs (Service Set Identifiers), 109**

#### **Start button (desktop), 44**

**Start menu, 53**

icons, 53 Instant Search box, 54 launching programs, 54 programs, 75 recent documents, reopening, 54 viewing programs, 53

#### **Starter edition (Windows 7), 43**

#### **starting**

AIM, 305 Help and Support Center, 63 Internet Explorer (IE), 203 PowerPoint slideshows, 192 programs *Microsoft Works programs, 157 Start menu, 54* Start menu, 54 Windows Explorer, 58 Windows Media Player, 354

#### **Stop button (Internet Explorer), 204**

#### **storage**

CD-R/CD-RW drives, 18 CD/DVD drives, 18-19 hard disk drives, 18

**streaming** audio, 374-375 video, 262

**styles (Word documents), 170-171**

**subfolders, 59, 80.** *See also* **folders**

#### **submenus (Windows), 50**

**subtraction (-) operator, Excel, 178**

#### **surfing the web**

cookies *deleting, 211 first-party, 211 overview, 209 privacy levels, adjusting, 210-211 third-party, 211* Internet Explorer, 203-204 overview, 204 pop-up ads, blocking, 209, 212 printing web pages, 208

in private, 211 revisiting previously visited sites, 208 saving favorite sites, 207 searches, 206 tabbed browsing, 205 web browsers, selecting, 202

#### **surge suppressors, 32 Switchboard website, 217**

**switching between** programs, 57 windows, 55

**system components, connecting, 33**

#### **system configuration, 37**

#### **System Restore utility, 134-135**

# **system units, 24** connectors, 24

maintenance, 124 removing cases, 25

# **T**

**tabbed browsing, 205 tabs (dialog boxes), 52 Ta-da List website, 272 tagging pictures (Photo Gallery), 340 Task Launcher (Microsoft Works)** creating new documents, 157 finding files, 158 launching programs, 157 linking to pages, 156-157 opening documents, 158 project planner, 158-159

#### TWITTER **417**

**task management applications (web-based), 271-272**

**Task Manager (Windows), 132**

**taskbar (desktop), 44, 54** adding shortcuts, 57 deleting items, 57 icons, 55-57 Jump Lists, 56 new features, 54 opening programs, 55 switching between windows, 55

**Taskbar and Start Menu Properties dialog box, 75**

**TaskTHIS website, 272**

**tBlog website, 327**

**templates** PowerPoint, 187-188 Tripod web pages, 279 Word, 166

**terabytes, 18**

#### **text**

PowerPoint presentations, 188-189 **Word** *copying, 168 cutting, 168 deleting, 168 editing, 168 entering, 167 formatting, 168 grammar checking, 169 pasting, 168 selecting, 168 spell checking, 169*

**text boxes (dialog boxes), 52**

**themes** desktops, 67 PowerPoint, 187-188 **ThinkFree websites** Calc, 274 Office, 272 Show, 275 Write, 273 **third-party cookies, 211 ThirdAge website, 290 TIF images, adding to Word documents, 172 time and date, resetting, 76 title bar (Word), 164 title slides (PowerPoint), 188 toolbars** grayed items, 50 icons, 51 Internet Explorer, 204 ScreenTips, 164 ToolTips, 51 **tools, built-in, 61 Tools button (Internet Explorer), 204 ToolTips, 51 TopHosts website, 282 touchpads, 21 tower PCs, 24 trackballs, 21 tracking blogs, 326-327 Trackslife website, 272 transferring** pictures *memory card readers, 336-337*

songs to iPods, 379 videos to iPods, 267 **transitions (PowerPoint slides), 191-192 travel guide websites, 286 travel reservations, online, 232 TravelNow.com website, 232 Travelocity website, 232 Trend Micro AntiVirus + AntiSpyware, 140 TripAdvisor website, 287**

**Tripod**

web pages, creating, 279-281 website, 278

**troubleshooting** crashes, 133-135 determining cause of problem, 130 freeze-ups, 131-132 in Safe Mode, 131

**Tucows website, 139**

**Tudu List website, 272**

**turning off computers, 63**

**turning on PCs, 35** component order, 35 first time, 36-37 normally, 37

**TV Guide Online website, 288**

**Twitter, 318**

blocking followers, 319 following users, 319-320 profiles, 320 registering, 318 tweeting, 318

*How can we make this index more useful? Email us at indexes@quepublishing.com*

*USB connections, 336*

*scanners, 337*

#### **TypePad website, 327**

#### **types**

Internet connections, 196-197 notebooks, 27-28

### **U**

**Ulead websites**

PhotoImpact, 338 VideoStudio Pro, 386

#### **ultraportable notebooks, 27**

#### **uncompressed files, 366**

**Uninstall or Change a Program utility, 119**

#### **uploading**

photos *Facebook, 313 MySpace, 317* video to YouTube, 265 web pages, 282

#### **URLs (uniform resource locators), 202**

#### **USA Today website, 284**

#### **USB memory devices, adding, 96**

#### **USB ports**

connecting peripherals, 99-100 keychain memory devices, connecting, 101 pictures, transferring, 336 portable device connections, 101

#### **user accounts**

creating, 77 passwords, 76-78 pictures, 77 setting up, 76

#### **utilities.** *See also* **programs; software**

Action Center, 121 Disk Cleanup, 118-119 Disk Defragmenter, 120 ScanDisk, 120-121 System Restore, 134-135 Uninstall or Change a Program, 119 Windows Backup, 122-123

# **V**

**Veoh website, 261 versions** Microsoft Office, 159-160 Windows, 14, 42-44 **VH1 website, 261**

#### **video**

camcorders, connecting, 386 digital files, playing, 383 DVDs *creating from video files, 387-389 playing, 354, 382-384* editing software, 386-387 iTunes, viewing, 266-267 searching, 260-262 streaming, 262 transferring to iPods, 267 Windows DVD Maker, 388-389 Windows Media Player, 354 *controls, 354-355 launching, 354 playback status area, 355*

YouTube *searching, 262-263 sharing, 264 uploading video to, 265 viewing, 262-264*

#### **video cards, 23, 96**

#### **video-only websites, 261**

#### **viewing**

files/folders, 80-81 Gmail conversations, 297 Microsoft Word documents, 164-165 PowerPoint presentations, 187 profile pages *Facebook, 311 MySpace, 315* programs, Start menu, 53 video *iTunes, 266-267 Web, 260-262 YouTube, 262-264* Wikipedia articles, 220-221

#### **VirtualTourist.com, 287**

#### **viruses**

antivirus software, 140 defined, 138 reducing risks, 139 signs of infection, 138 transmission methods, 138-139

**Vitalist website, 272 Voo2Do website, 272**

#### WEBSITES **419**

### **W**

**walls (Facebook), 313 Wal-Mart Music Downloads website, 370 WAV audio file format, 366 Weather.com website, 285 Weather gadget, 72 Weather Underground website, 285 weather websites, 285 Web**

cookies *deleting, 211 first-party, 211 overview, 209 privacy levels, adjusting, 210-211 third-party, 211* creating pages *home page communities, 278 page-building software, 281 Tripod, 279-281 uploading to hosting services, 282* email, 294 *addresses, 294 Gmail. See Gmail POP, 294-295 web-based, 295* home pages, 202 links, 202 online shopping. *See* shopping online overview, 201-202 pages, 202

pop-up ads, blocking, 209, 212 printing, 208 revisiting recently viewed pages, 208 saving favorite pages, 207 searching, 214 *children's websites, 289 entertainment, 288 exact phrases, 214 financial sites, 285 games, 289 Google search engine, 215-217 graphics, 286 job hunting websites, 287 kids-safe searches, 147-148 maps, 286-287 medical sites, 285-286 news searches, 284 people searches, 217 queries, 214 reference websites, 288 religion websites, 287 search engines, 217 senior citizen's websites, 290 sports sites, 284 travel guides, 286 weather sites, 285* surfing *overview, 204 pop-up ads, blocking, 209 printing web pages, 208 in private, 211 revisiting previously visited sites, 208*

*saving favorite sites, 207 searches, 206 tabbed browsing, 205* web browsers, selecting, 13, 201202

**web-based applications, 270**

calendars, 270-271 office suites, 272 presentations, 274-275 spreadsheets, 274 task management, 271-272 word processing, 273

**web-based banking, 254-255 webcams, 97**

**Web Layout view (Word), 165**

**web mail, Gmail** composing messages, 298 contacts, adding, 298 conversations, viewing, 297 file attachments, 299-300 navigating, 296-297 reading, 297 replying to messages, 297

**WebEx Web Office website, 272**

**Weblogs.com, 326 WebMD website, 286 Webs website, 278 Webshots website, 349 websites, 202** 30Boxes, 271 AAA Travel Services, 286 AARP, 290 ABC, 261 ABC News, 284

AccuWeather, 285 Acronis True Image, 122 Ad-Aware, 141 Adobe *Buzzword, 273 Dreamweaver, 281 Photoshop Elements, 338 Premiere Elements, 386* Ain't It Cool News, 288 All Game Guide, 289 All Games Free, 289 All-Movie Guide, 288 All-Music Guide, 288 AltaVista, 217 AltaVista— AV Family Filter, 147 AMA DoctorFinder, 286 Amazon MP3 Downloads, 370 Angelfire, 278 ANT 4 MailChecking, 144 anti-spam software, 144 anti-spyware software, 141 antivirus programs, 140 AnyWho, 217 AOL *Calendar, 271 CityGuide, 286 Instant Messenger, 304 mail, 295 Radio, 375 Video, 261* Apple MobileMe Calendar, 271 ArcadeTown, 289 Ask, 217 Ask Kids, 147 Audacity, 330

AVG Anti-Virus, 140 Avira AntiVir, 140 AwesomeLibrary, 288 BBC News, 284 Bible Search, 287 BibleGateway.com, 287 Bing, 217 BizRate, 229 Bla-Bla List, 272 BlogCatalog, 326 blog directories, 326 BlogEasy, 327 Blogger, 217, 327 Blogging Fusion, 326 Blog Hints, 326 blog hosting communities, 327 Bloghub.com, 326 Bloglines, 326 Blog Search Engine, 326 Blogsome, 327 Boxerjam, 289 Bravenet, 278 BrinkPad, 275 BuddhaNet, 287 CalendarHub, 271 Career.com, 287 CareerBuilder, 287 CBS, 261 *News, 260, 284 Sports, 284* ChildFun Family, 289 children's, 289 Classroom Clipart, 286 Clip Art Center, 286 Clipart.com, 286 CMS Bounceback, 122 CNN, 284

CNN/Money, 285 Comedy Central, 261 Concierge.com, 286 content-filtering programs, 146 Corbis, 286 Crosswalk.com, 288 CyberPatrol, 146 CYBERsitter, 146 Dada, 370 Dark Horizons, 288 Digital Podcast, 329 Discovery Education Classroom Resources, 288 DoctorDirectory, 286 dotPhoto, 349 Download.com, 139 DropShots, 349 E! Online, 288 Easy Media Creator, 358 eBloggy, 327 EditGrid, 274 educational, 288 EmploymentGuide, 287 Empressr, 275 eMusic, 370 entertainment, 288 Entertainment Weekly, 288 ePodcast Creator, 330 eSpirituality.com, 288 ESPN, 261, 284 Expedia, 232 eXpresso, 274 Facebook, 311 Fact Monster, 147, 288 FamilyFun.com, 289 Famundo, 271 FeedDemon, 326

Feedreader, 326 Film.com, 288 financial, 285 Firefox, 202 firewall software, 142 Flickr, 349 Fodors, 286 FortuneCity, 278 Fotki, 349 FotoTime, 349 Fox *on Demand, 261 News, 284 Sports, 284* Freefoto.com, 286 Freeservers, 278 Frommer's Travel Guides, 286 Funology, 289 games, 289 Games.com, 289 Games Kids Play, 289 GameSpot, 289 GameSpy, 289 Gamesville, 289 GameZone, 289 Getty Images, 286 Glide *Business, 272 Crunch, 274 Write, 273* Globe of Blogs, 326 Gmail, 295 Google, 215-217 *Blog Search, 326 Calendar, 271 Chrome, 202 Docs, 272-273*

*Finance, 285 Image Search, 286 Maps, 287 News, 284 Presentations, 275 Product Search, 229 Reader, 326 SafeSearch, 147 Sites, 278 Spreadsheets, 274 Talk, 304* GORP.com Adventure Travel and Outdoor Recreation, 287 graphics, 286 Grossology, 290 HealthCentral.com, 286 Hindu Universe, 288 HiTask, 272 Hiveminder, 272 home page communities, 278 home pages, 202 Homestead, 278 Homework Center, 288 HomeworkSpot, 288 host sites, 282 HostIndex, 282 HostSearch, 282 HotWire, 232 HughesNet, 197 Hulu, 261 Hunt Calendars, 271 ICQ, 304 iHateSpam, 144 iMesh, 370 Indeed, 287 iNetWord, 273

InfoSpace, 217 instant messaging, 304 Intellicast.com, 285 Internet Chess Club, 289 Internet Explorer, 202 Internet Movie Database, 288 Internet Park Word Games, 289 Internet Public Library, 288 Internet radio, 375 iPrioritize, 272 Islam 101, 288 IslamWorld, 288 iTunes Store, 368-369 iWin.com, 289 Jango, 375 job hunting, 287 JobWeb, 287 Joost, 261 Kaboose, 290 Kaspersky, 140 Kbdocs, 273 Kid Info Homework Resource, 289 kid-safe search sites, 147 KidsClick, 289 KidsCom, 290 KidsHealth, 286 Kids' Space, 290 Kodak EasyShare Gallery, 349 LAUNCHcast, 376 Library of Congress, 289 Live365, 376 Lonely Planet, 287 Lycos Mail, 295 MadSci Network, 289

Mail.com, 295 MailWasher, 144 MaMaMedia, 290 MapQuest, 287 maps, 286 Marketwatch, 285 McAfee *Total Protection, 142 VirusScan, 140* MediaBuilder, 286 medical, 285-286 MedicineNet, 286 Metacafe, 261 Microsoft Expression Web Designer, 281 Microsoft Office Live, 278 Mike's Radio World, 376 Monster, 287 Motley Fool, 285 MP3.com, 370 MSN Games, 289 MSN Money, 285 MSNBC, 284 MTV, 261 music stores, 370 MyCheckFree, 258 MyEZBills, 258 mySimon, 229 Napster, 370 National Library of Medicine, 286 NationJob, 287 NBC, 260 NBC Sports, 284 Net Ministries, 288 Net Nanny, 146 network, 260-262 New York Times, 284

New York Times blogs, 326 news, 284 NewsGator, 326 NexTag, 229 Norton AntiVirus, 140 Norton Internet Security, 142 Num Sum, 274 online bill payment services, 258 Open Directory, 217 Opera, 202 Orbitz, 232 Paint Shop Pro Photo, 338 Pandora, 376 Paytrust, 258 Peepel *Online Office, 272 WebSheet, 274 WebWriter, 273* Photos.com, 286 photo-sharing, 349 PhotoWorks, 349 Picasa, 338 Picturetrail, 349 Pinnacle Studio, 386 Play Later, 289 Podcast Alley, 329 Podcast Bunker, 329 Podcast.com, 329 podcast directories, 329 Podcast Directory, 329 Podcast Pickle, 329 Podcasting Station, 329 PodCastZoom, 329 Podfeed.net, 329 Pogo.com, 289 Preezo, 275 Presentation Engine, 275

PreZentit, 275 price comparison, 229 PriceGrabber, 229 Priceline, 232 Propaganda, 330 Puretracks, 370 RadioTower.com, 376 Rand McNally, 287 Rediff, 278 Refdesk.com, 289 reference, 288 religious, 287 Religious Tolerance, 288 Remember the Milk, 272 Rhapsody, 370 Rotten Tomatoes, 288 Rough Guides, 287 Safari, 202 search engines, 217 senior citizen's, 290 Senior Women Web, 290 SeniorJournal.com, 290 SeniorNet, 290 Seniors Site, 290 Shopping.com, 229-231 SHOUTcast, 376 Shutterfly, 349 SlideRocket, 275 Smithsonian Photographic Services, 286 snagajob.com, 287 Snapfish, 349 social networking, 310 Sony Vegas Movie Studio, 386 SportingNews.com, 284 sports, 284 Sports Illustrated, 284

Spy Sweeper, 141 Spybot Search & Destroy, 141 Switchboard, 217 Ta-da List, 272 TaskTHIS, 272 tBlog, 327 **ThinkFree** *Calc, 274 Office, 272 Show, 275 Write, 273* ThirdAge, 290 TopHosts, 282 Trackslife, 272 travel guides, 286 travel reservations, 232 TravelNow.com, 232 Travelocity, 232 Trend Micro AntiVirus + AntiSpyware, 140 TripAdvisor, 287 Tripod, 278 Tucows, 139 Tudu List, 272 TV Guide Online, 288 TypePad, 327 Ulead *PhotoImpact, 338 VideoStudio Pro, 386* URLs, 202 USA Today, 284 Veoh, 261 VH1, 261 video editing programs, 386 video-only, 261 VirtualTourist.com, 287 Vitalist, 272

Voo2Do, 272 Wal-Mart Music Downloads, 370 weather, 285 Weather.com, 285 Weather Underground, 285 web-based applications *calendars, 271 office suites, 272 presentations, 275 spreadsheets, 274 task management, 272 word processing, 273* WebEx Web Office, 272 Weblogs.com, 326 web mail, 295 WebMD, 286 Webs, 278 web searches, white page directories, 217 Webshots, 349 WhitePages, 217 Wikipedia, 220 **Windows** *Defender, 141 Live Calendar, 271 Live Hotmail, 295 Live Maps, 287 Live Messenger, 304 Live Movie Maker, 386 Media Player, 354* Word Central, 289 WordPress, 327 World of Religions, 288 XM Radio Online, 376 Xpress Bill Pay, 258

Yahoo!, 217 *Calendar, 271 Finance, 285 Hot Jobs, 287 Kids, 147, 290 Mail, 295 Maps, 287 Messenger, 304 Shopping, 229 Video, 261* YouTube, 217, 261 Zoho *Office, 272 Planner, 272 Sheet, 274 Show, 275 Writer, 273* ZoneAlarm, 142 **Welcome screen (Windows), 37 white page directories (Web), 217 WhitePages.com website, 217 WiFi (wireless fidelity), 104, 199-200 Wikipedia** articles *creating, 222 discussions, 221 editing, 223 reading, 220-221* content accuracy, 223-224 overview, 220 searching, 221 website, 220

**Window Color and Appearance window, 69** **windows** Add a Printer, 112 closing, 49 Desktop Background, 68 Gadgets, 73 HomeGroup, 113 Manage User Accounts, 77 maximizing, 48 menus, grayed items, 50 minimizing, 48 moving, 47 New Document, 166 Personalization, 67 restoring, 48 Screen Resolution, 70 scroll bars, 49 sizing, 47 submenus, 50 switching between, 55 System Restore, 134 Window Color and Appearance, 69 **Windows operating system, 14** Action Center, 121 Aero Peek, 47 Aero Snap, 47 application downloads, 62 Backup, 122-123 built-in programs/tools, 61 Control Panel, 66 Defender website, 141 desktop, 44 *Aero interface, 69 backgrounds, 67-68 colors, 69-70 components, 44 gadgets, 72-73*

*peeking at, 47 screen savers, 71 shortcuts, 73-74 sizing, 70 slideshows, 69 Start menu, 75 themes, 67 time and date, resetting, 76 windows, moving/resizing, 47* dialog boxes, 51-53 double-clicking, 46 DVD Maker, 388-389 Explorer, 58-60 *Computer Explorer, 60 Control Panel, 61 files/folders, 59, 85 launching, 58 libraries, 83 navigating, 58-60 search box, 84* file and printer sharing, enabling, 110 Firewall, 141-142 Flip, 57 help, 63 Jump Lists, 46, 56 Live *Calendar, 271 Essentials, 62 Hotmail, 295 Maps, 287 Messenger, 304 Movie Maker, 386 Photo Gallery. See Photo Gallery*

Media Center *DVDs, playing, 382-384 video files, playing, 383* Media Player, 354 *burning CDs, 358 controls, 354-355 launching, 354 playback status area, 355 playing CDs, 355-356 playing music, 371-373 playlists, creating, 372-373 ripping CDs, 356-358 website, 354* menus, 50 Messenger, 304 Mobility Center, 126 mouse operations, 45-46 network configuration, 108 product activation, 36 programs, switching between, 57 putting to sleep, 63 ribbons, 51 right-clicking, 46 setup, 36 shutting down, 63 Start menu, 53 *icons, 53 Instant Search box, 54 launching programs, 54 recent documents, reopening, 54 viewing programs, 53* taskbar, 54 *adding shortcuts, 57 deleting items, 57 icons, 55-57*

*Jump Lists, 56 new features, 54 opening programs, 55 switching between windows, 55* toolbar, 51 Vista *file and printer sharing, enabling, 110 network configuration, 108* versions, 14, 42-44 Welcome screen, 37 windows *closing, 49 hiding, 48 maximizing, 48 menus, 50 moving and resizing, 47 restoring, 48 scrolling, 49 switching between, 55* XP *file and printer sharing, 111 networks, configuring, 108*

#### **WinZip program, 88**

**wired networks, 104**

connecting, 105-107 hardware requirements, 106 hubs, 105 NICs (network interface cards), 104

sharing files/folders/printers, 109 *Windows 7, 110 Windows Vista, 110 Windows XP, 111* speed, 104 **wireless fidelity (WiFi), 104, 199-200 wireless keyboards, 20 wireless network adapters, 97 Wireless Network Setup Wizard, 109 wireless networks, 22, 104** connecting, 105-107 hardware requirements, 106 security, 108-109 setup, 106 sharing files/folders/printers, 109 *Windows 7, 110 Windows Vista, 110 Windows XP, 111* WiFi standards, 105 wireless routers, 106 **wireless routers, 97, 106 wizards** Chart Wizard, 182-183 Extraction, 89 Wireless Network Setup, 109 **WMA audio file format, 366-367 WMA Lossless audio file format, 367 Word (Microsoft) documents** creating, 166

grammar checking, 169 insertion points, 167 opening, 166 Outline view, 171 paragraphs, formatting, 170 pictures *adding, 172 formatting, 172-173* printing, 169-170 resizing, 165 saving, 167 spell checking, 169 styles, 170-171 text, 167-168 viewing options, 164-165 ScreenTips, 164 workspace, 164-165

**Word Central website, 289 word processing programs, 13, 163.** *See also* **Word word processing (webbased), 273 WordPress website, 327 Works (Microsoft), 156** components, 156 documents *creating, 157 finding, 158 opening, 158* launching programs, 157 project planner, 158-159 Task Launcher, 156-157 **World of Religions website, 288 World Wide Web.** *See* **Web**

**writing on walls (Facebook), 313**

defined, 166

# **X**

**XM Radio Online website, 376 Xpress Bill Pay website, 258**

# **Y**

**Yahoo!, 217** Calendar, 271 Finance, 285 Hot Jobs, 287 Kids, 147, 290 Mail, 295 Maps, 287 Messenger, 304 Shopping, 229 Video, 261

#### **YouTube videos, 217**

searching, 262-263 sharing, 264 uploading, 265 viewing, 262-264 website, 261

# **Z**

**ZIP file extension, 88 Zoho websites** Office, 272 Planner, 272 Sheet, 274 Show, 275 Writer, 273 **zombie computers, 138 ZoneAlarm website, 142 zooming, Word, 165**